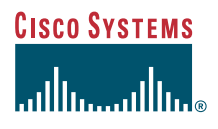

#### Telefonvejledning

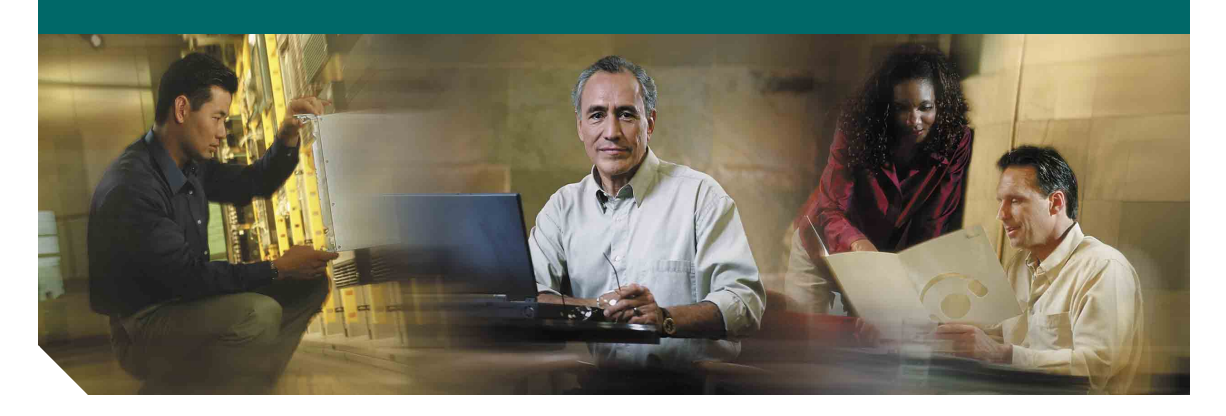

## **Cisco IP-telefon 7960G og 7940G til Cisco CallManager**

**Licens og garanti inkluderet**

#### **Hovedsæde**

Cisco Systems, Inc. 170 West Tasman Drive San Jose, CA 95134-1706 USA <http://www.cisco.com> Tlf: +1 408 526-4000 +1 800 553-NETS (6387) Fax: +1 408 526-4100

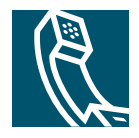

# <span id="page-2-1"></span>**Visning og foretagelse af Visning og foretagelse af<br>opkald**

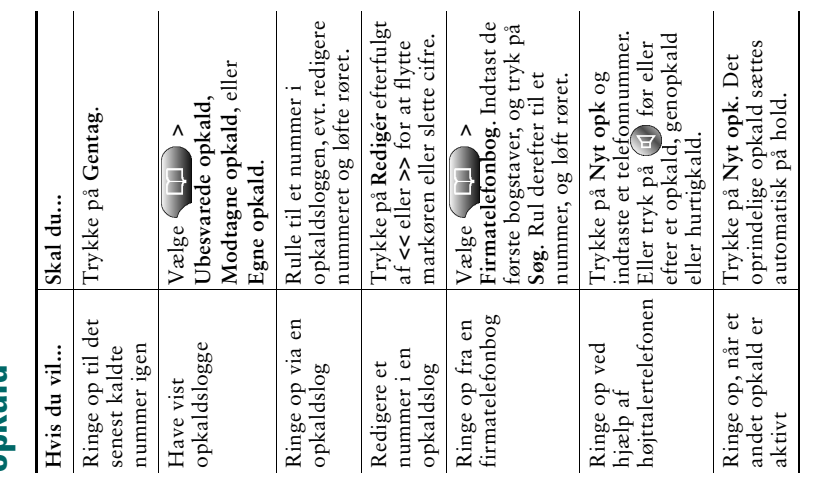

# **CISCO SYSTEMS**

## adhaan ha

Copyright © 2005 Cisco Systems, Inc. Alle retrigheder forbeholdes. Cisco, Cisco Cisco Systems og Cisco Systems-logore er registerede varemærker virksomheder i USA og visse andre lande. Alle andre mærker varemærker varemærk Cisco IOS, Cisco Systems og Cisco Systems-logoet er registrerede varemærker varemærker, der er nævnt i dette dokument eller på websiden, tilhører deres Copyright © 2005 Cisco Systems, Inc. Alle rettigheder forbeholdes. Cisco, respektive ejere. Brugen af ordet "partner" angiver ikke et kompagniskab virksomheder i USA og visse andre lande. Alle andre mærker, navne eller tilhørende Cisco Systems, Inc. eller dets associerede eller tilknyttede mellem Cisco og andre virksomheder. (0501R)

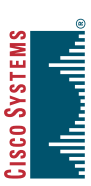

# Introduktionskort Introduktionskort

## Cisco IP-telefon<br>7960G og 7940G **7960G og 7940G Cisco IP-telefon**

Visning og foretagelse af opkald [Visning og foretagelse af opkald](#page-2-1) Oprettelse af konferenceopkald [Oprettelse af konferenceopkald](#page-3-3) Definitioner på programtaster [Definitioner på programtaster](#page-2-0) Omstilling af et opkald [Omstilling af et opkald](#page-3-1) Brug af viderestilling [Brug af viderestilling](#page-3-2) Tastdefinitioner [Tastdefinitioner](#page-3-0)

## <span id="page-2-0"></span>**Definitioner på**  Definitioner på nronrenmen **programtaster**

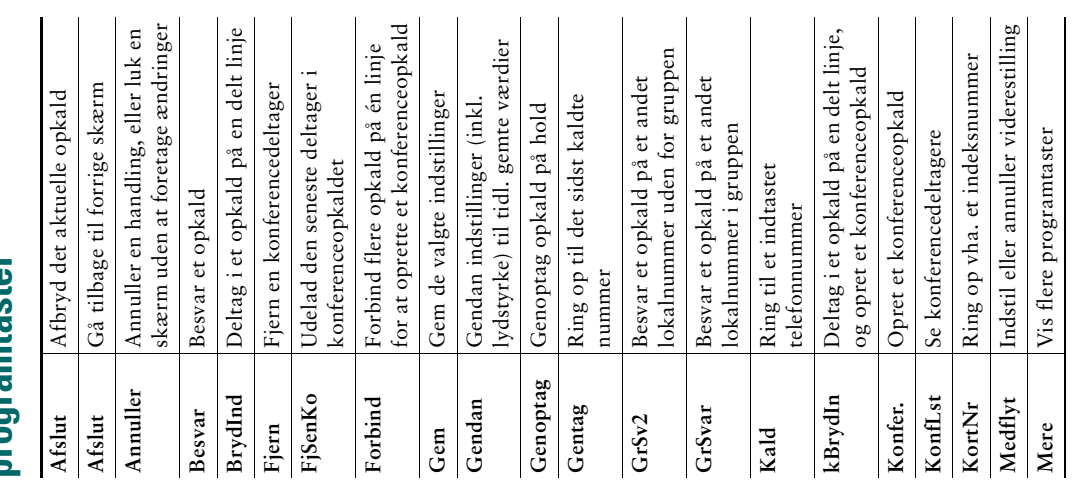

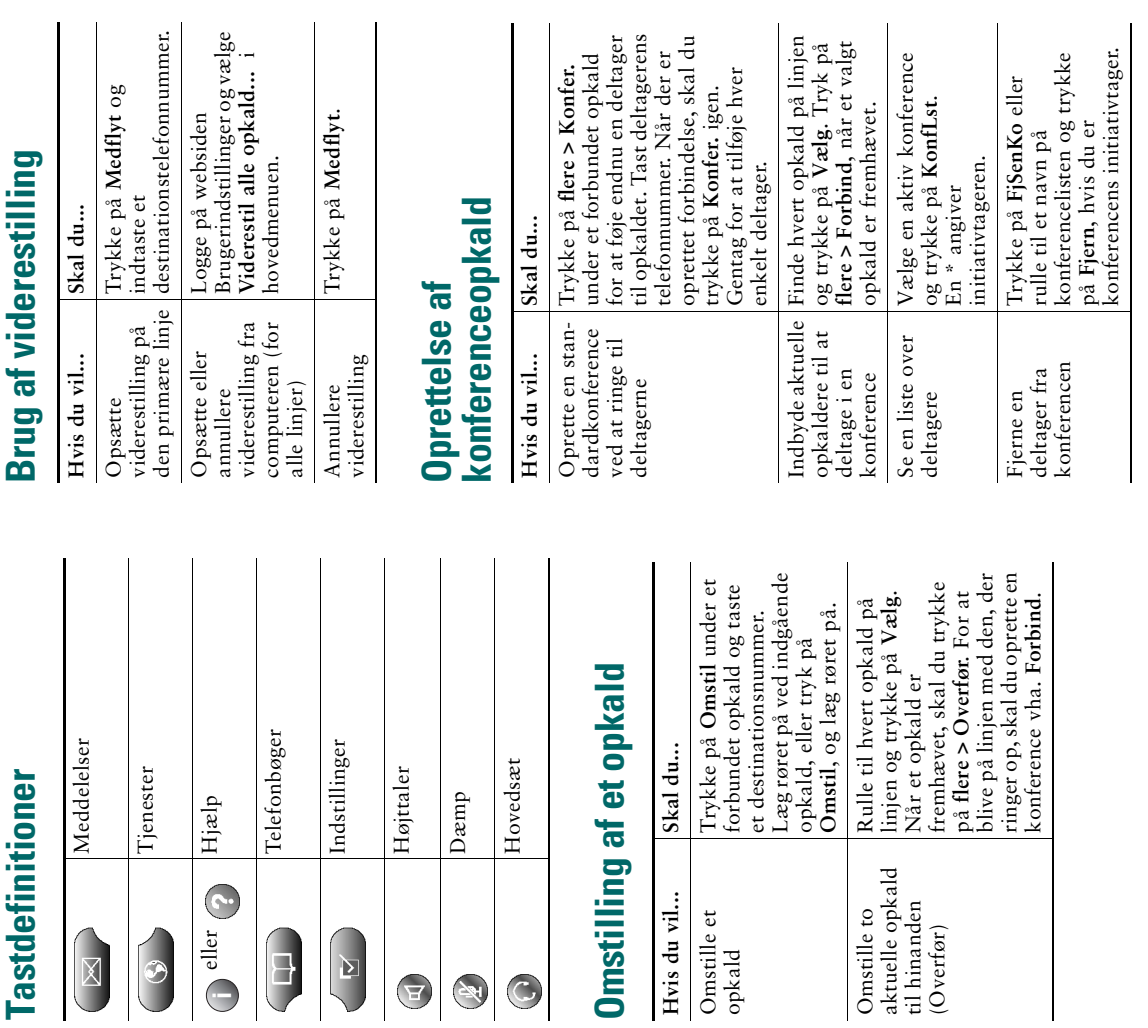

<span id="page-3-1"></span>Omstille et

<span id="page-3-3"></span><span id="page-3-2"></span>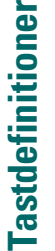

 $\overline{\phantom{a}}$ 

 $\overline{\phantom{a}}$  $\overline{\phantom{a}}$  $\overline{\phantom{a}}$ 

**i**

<span id="page-3-4"></span><span id="page-3-0"></span>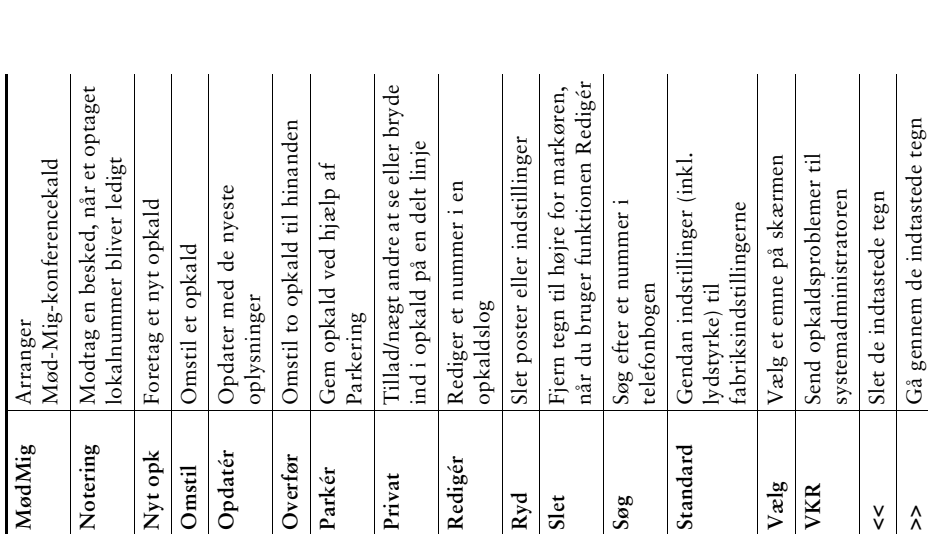

**>>** Gå gennem de indtastede tegn

 $\hat{\lambda}$ 

Omstille to

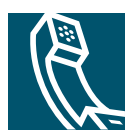

## **Indhold**

#### **[Introduktion](#page-8-0) 1**

[Sådan bruges denne vejledning](#page-8-1) **1** [Oplysninger om sikkerhed og ydeevne](#page-9-0) **2** [Rengøring af telefonskærmen](#page-11-0) **4** [Sådan finder du yderligere oplysninger](#page-11-1) **4** [Du kan finde yderligere oplysninger om tilpasning af telefonen på internettet](#page-11-2) **4**

#### **[Tilslutning af telefonen](#page-12-0) 5**

#### **[En oversigt over telefonen](#page-15-0) 8**

[Taster og hardware](#page-15-1) **8** [Telefonskærmfunktioner](#page-18-0) **11** [Om betjening og tilgængelighed af funktioner](#page-19-0) **12** [Tip til opkaldshåndtering og navigation](#page-19-1) **12** [Røret på og af](#page-19-2) **12** [Om linjer vs. opkald](#page-19-3) **12** [Om opkaldsikoner](#page-20-0) **13** [Valg af opkald](#page-20-1) **13** [Visning af opkald og skift mellem opkald](#page-21-0) **14** [Valg af punkter på telefonskærmen](#page-22-0) **15** [Brug af funktionsmenuer](#page-22-1) **15** [Indtastning og redigering af tekst](#page-22-2) **15** [Få hjælp til telefonen](#page-23-0) **16** [Om tastikoner](#page-23-1) **16**

#### **[Grundlæggende opkaldshåndtering](#page-24-0) 17**

[Foretagelse af et opkald](#page-24-1) **17** [Besvarelse af et opkald](#page-27-0) **20** [Afslutning af et opkald](#page-28-0) **21** [Brug af Hold og Genoptag](#page-29-0) **22** [Brug af Dæmp](#page-29-1) **22** [Omstilling af et forbundet opkald](#page-30-0) **23** [Viderestilling af opkald til et andet nummer](#page-31-0) **24** [Oprettelse af konferenceopkald](#page-32-0) **25** [Typer af understøttede konferenceopkald](#page-32-1) **25** [Start af og deltagelse i en standardkonference](#page-33-0) **26** [Start af eller deltagelse i en MødMig-konference](#page-34-0) **27**

#### **[Avanceret opkaldshåndtering](#page-35-0) 28**

[Lagring og hentning af parkerede opkald](#page-35-1) **28** [Besvare omdirigerede opkald på telefonen](#page-36-0) **29** [Brug af en delt linje](#page-37-0) **30** [Omdelte linjer](#page-37-1) **30** [Din deltagelse i et opkald på en delt linje](#page-38-0) **31** [Sådan forhindrer du andre i at se eller bryde ind i et opkald på en delt linje](#page-39-0) **32** [Sporing af mistænkelige opkald](#page-39-1) **32** [Oprettelse og modtagelse af sikre opkald](#page-40-0) **33** [Prioritering af vigtige opkald](#page-41-0) **34**

#### **[Brug af håndsæt, hovedsæt og højttalertelefon](#page-42-0) 35**

[Køb af et hovedsæt](#page-42-1) **35** [Brug af Automatisk Svar med et hovedsæt eller højttalertelefonen](#page-43-0) **36**

#### **[Tilpasning af telefonindstillinger](#page-44-0) 37**

[Justering af lydstyrken](#page-44-1) **37** [Tilpasning af ringetoner og beskedindikatorer](#page-45-0) **38** [Tilpasning af telefonskærmen](#page-45-1) **38** [Opsætning af hurtigkaldstaster](#page-46-0) **39**

#### **[Brug af besked, opkaldslogge og telefonbøger](#page-47-0) 40**

[Få adgang til beskeder](#page-47-1) **40** [Brug af opkaldslogge og telefonbøger](#page-48-0) **41**

#### **[Adgang til websiden Brugerindstillinger](#page-49-0) 42**

[Sådan logger du på websiden Brugerindstillinger](#page-49-1) **42** [Abonnement på telefontjenester](#page-50-0) **43**

#### **[Om yderligere konfigurationsindstillinger](#page-51-0) 44**

#### **[Fejlfinding på telefonen](#page-53-0) 46**

[Brug af værktøjet Kvalitetsrapporter](#page-53-1) **46**

#### **[Betingelser for Ciscos etårige begrænsede garanti på hardware](#page-54-0) 47**

#### **[Stikordsregister](#page-56-0) 49**

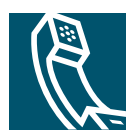

## <span id="page-8-0"></span>**Introduktion**

## <span id="page-8-1"></span>**Sådan bruges denne vejledning**

Med denne vejledning får du et overblik over de funktioner, der er tilgængelige på telefonen. Du kan læse den for at få en større indsigt i de muligheder, telefonen giver dig, eller du kan se tabellen nedenfor for at få nogle ideer om indholdet af de afsnit, der hyppigt bruges.

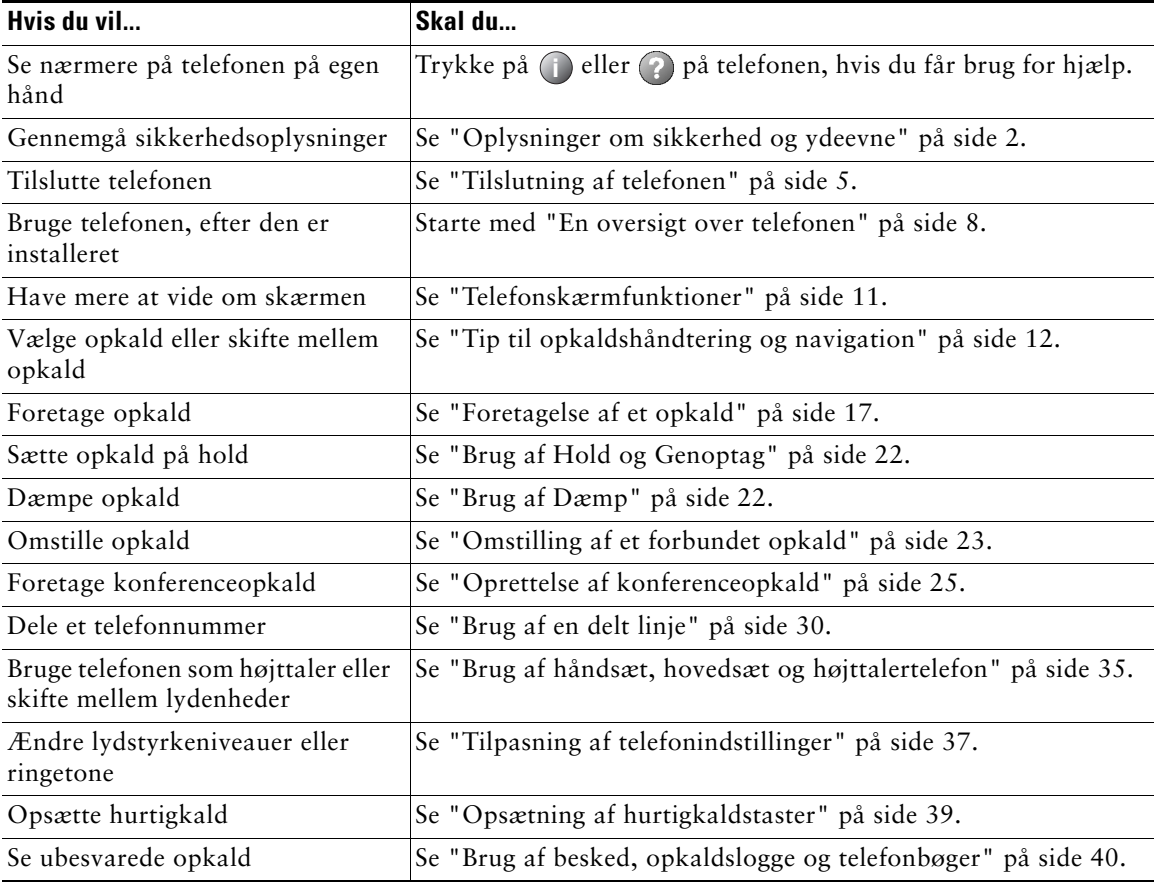

## <span id="page-9-1"></span><span id="page-9-0"></span>**Oplysninger om sikkerhed og ydeevne**

#### **Installation og brug af telefonen**

**Advarsel VIGTIGE SIKKERHEDSANVISNINGER**

Læs følgende sikkerhedsoplysninger, før du installerer eller bruger Cisco IP-telefonen:

**Dette advarselssymbol betyder fare. Du befinder dig i en situation med risiko for personskade. Før du benytter udstyret, skal du være opmærksom på farerne ved elektriske kredsløb og sætte dig ind i standardmetoderne til forebyggelse af uheld. GEM DISSE ANVISNINGER Advarsel Læs installationsvejledningen, før du tilslutter systemet til strømkilden. Advarsel Endelig kassation af dette produkt skal håndteres i henhold til alle nationale love og regulativer. Advarsel Undgå at arbejde på systemet eller tilslutte eller frakoble kabler i tordenvejr. Advarsel Undgå at tilslutte SELV-kredsløb (Safety Extra Low Voltage) til telefonnetværkets kredsløb af hensyn til risikoen for elektrisk stød. LAN-porte indeholder SELV-kredsløb, og WAN-porte indeholder TNV-kredsløb. Nogle LAN- og WAN-porte bruger RJ-45-stik. Udvis forsigtighed, når du tilslutter kabler. Forsigtig** Indbyggede strømkredse sikrer strøm gennem kommunikationskablet. Brug kablet fra Cisco eller som minimum et 24 AWG-kommunikationskabel. **Advarsel Strømforsyningen skal være placeret indendørs.**

#### <span id="page-10-1"></span>**Brug af ekstern strømforsyning**

Følgende advarsler gælder, når du bruger ekstern strømforsyning til din Cisco IP-telefon:

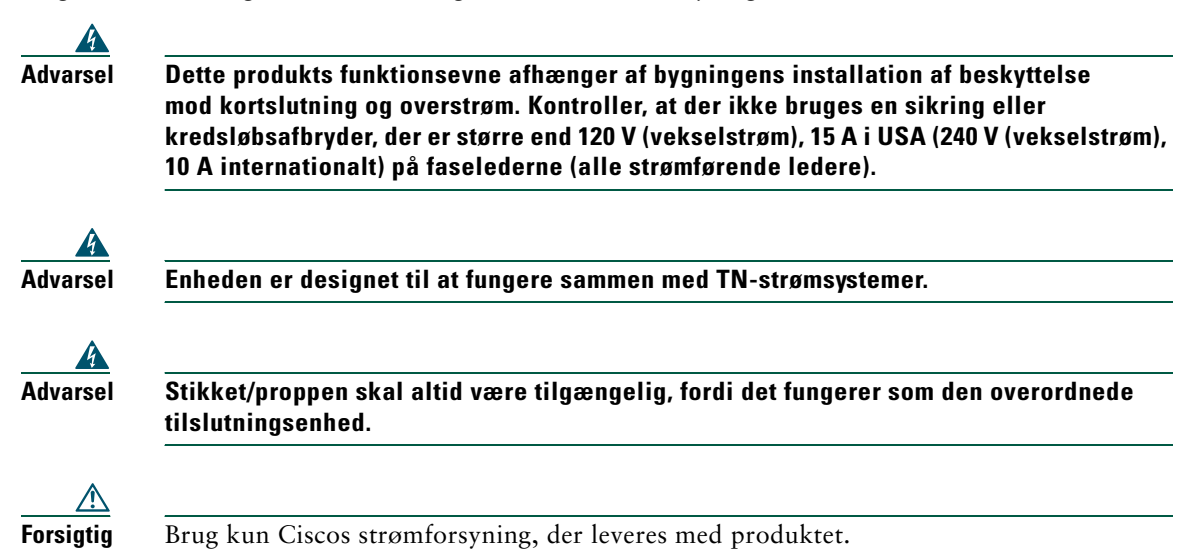

#### <span id="page-10-0"></span>**Brug af eksterne enheder med Cisco IP-telefonen**

Følgende oplysninger gælder, når du anvender eksterne enheder med Cisco IP-telefonen:

Cisco anbefaler brug af eksterne enheder af en god kvalitet (højttalere, mikrofoner og hovedsæt), som er beskyttet mod uønsket radiofrekvens- (RF) og lydfrekvenssignaler (AF).

Afhængigt af disse enheders kvalitet og af, hvor tæt de befinder sig på andre enheder, f.eks. mobiltelefoner eller tovejsradioer, kan der stadig forekomme en vis støj. I disse tilfælde anbefaler Cisco, at du benytter dig af én eller flere af følgende fremgangsmåder:

- **•** Flyt den eksterne enhed væk fra kilden til RF- eller AF-signalerne.
- **•** Flyt den eksterne enheds kabler væk fra kilden til RF- eller AF-signalerne.
- **•** Brug afskærmede kabler til den eksterne enhed, eller brug kabler med en bedre afskærmning og stik.
- **•** Afkort længden på kablet til den eksterne enhed.
- **•** Anvend ferritter eller andre enheder på kablerne til den eksterne enhed.

Cisco kan ikke garantere, at systemet yder optimalt, da Cisco ikke har nogen kontrol over kvaliteten af eksterne enheder, kabler og stik. Systemet fungerer tilfredsstillende, når der tilsluttes velegnede enheder med kabler og stik af en god kvalitet.

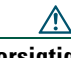

**Forsigtig** I EU-lande bør der kun bruges eksterne højttalere, mikrofoner og hovedsæt, der er i fuldstændig overensstemmelse med EMC-direktivet [89/336/EC].

## <span id="page-11-4"></span><span id="page-11-0"></span>**Rengøring af telefonskærmen**

Aftør forsigtigt telefonskærmen med en blød, tør klud. Brug ikke væsker eller skurepulver på telefonen. Hvis der benyttes andet end en blød, tør klud, kan det forurene telefonens komponenter og forårsage fejl.

## <span id="page-11-3"></span><span id="page-11-1"></span>**Sådan finder du yderligere oplysninger**

Du kan få adgang til den seneste Cisco-dokumentation på internettet på denne webadresse: <http://www.cisco.com/univercd/home/home.htm> Du kan få adgang til Cisco-webstedet på denne webadresse: <http://www.cisco.com/> Du kan få adgang til internationale Cisco-websteder fra denne webadresse: [http://www.cisco.com/public/countries\\_languages.shtml](http://www.cisco.com/public/countries_languages.shtml)

## <span id="page-11-2"></span>**Du kan finde yderligere oplysninger om tilpasning af telefonen på internettet**

Cisco IP-telefonen er en netværksenhed, der kan dele oplysninger med andre netværksenheder i virksomheden, herunder din computer. På websiden Brugerindstillinger i Cisco CallManager kan du oprette og tilpasse telefontjenester og styre telefonfunktioner og -indstillinger. Denne vejledning giver en kort oversigt over disse funktioner. Du kan få en komplet beskrivelse under *Tilpasning af Cisco IP-telefonen på internettet* på følgende webadresse:

[http://www.cisco.com/univercd/cc/td/doc/product/voice/c\\_ipphon/index.htm](http://www.cisco.com/univercd/cc/td/doc/product/voice/c_ipphon/index.htm)

## <span id="page-12-2"></span><span id="page-12-1"></span><span id="page-12-0"></span>**Tilslutning af telefonen**

Systemadministratoren tilslutter sandsynligvis din nye Cisco IP-telefon til virksomhedens IP-telefoninetværk. Hvis dette ikke er tilfældet, skal du se grafikken og tabellen nedenfor for at tilslutte telefonen.

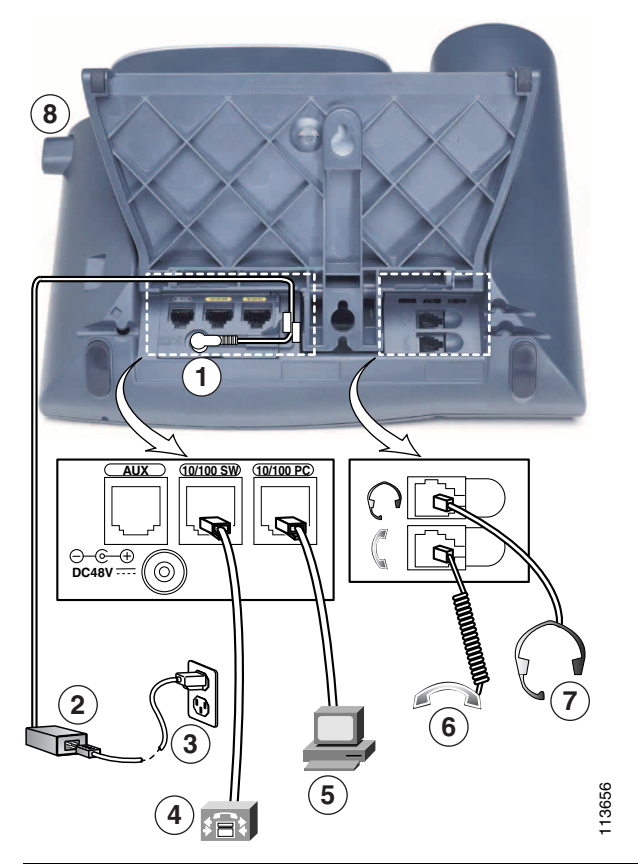

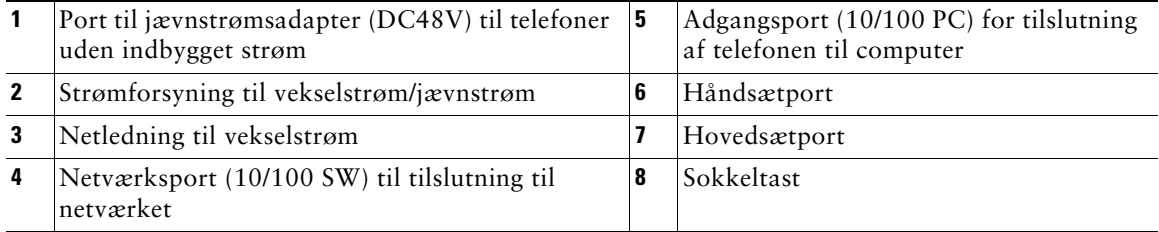

#### <span id="page-13-0"></span>**Justering af soklen**

Hvis du vil ændre den vinkel, som telefonen står på skrivebordet med, skal du justere soklen, mens du trykker sokkeltasten ned.

#### <span id="page-13-2"></span>**Justering af håndsætholderen**

Når du tilslutter telefonen, kan du justere håndsætholderen for at sikre dig, at modtageren ikke glider ud af holderen. Se tabellen nedenfor for at få instruktioner.

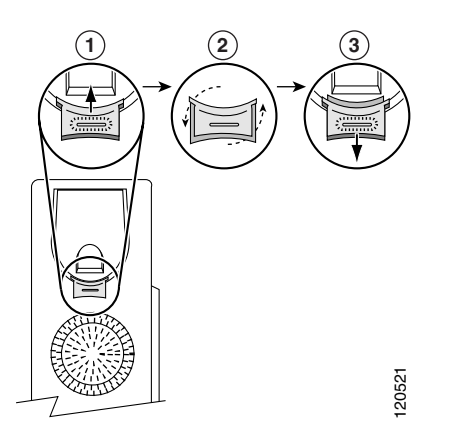

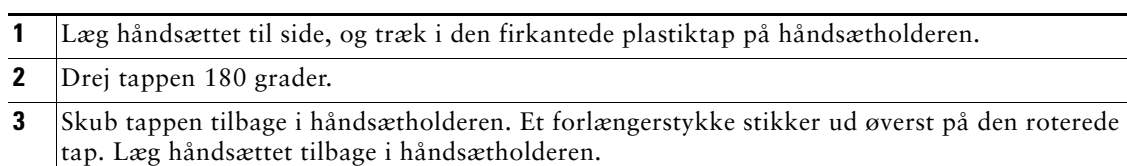

#### <span id="page-13-1"></span>**Registrering hos TAPS**

Når telefonen er tilsluttet til netværket, kan systemadministratoren bede dig om at autoregistrere telefonen ved hjælp af TAPS (Tool for Auto-Registered Phones Support). TAPS kan bruges til registrering af en ny telefon eller til at erstatte en eksisterende telefon.

Når du skal registrere telefonen hos TAPS, skal du løfte håndsættet, indtaste det TAPS-lokalnummer, du har fået af systemadministratoren, og følge de automatiserede anvisninger. Du skal muligvis indtaste hele dit lokalnummer, herunder områdenummeret. Læg røret på, når telefonen viser en bekræftelsesmeddelelse. Telefonen genstartes.

#### <span id="page-14-1"></span><span id="page-14-0"></span>**Oplysninger om hovedsæt**

Tilslut hovedsætporten bag på telefonen for at bruge hovedsættet.

Selvom Cisco Systems har udført nogle interne test af hovedsæt fra tredjepart sammen med Cisco IP-telefoner, certificerer eller understøtter Cisco ikke produkter fra leverandører eller forhandlere af hovedsæt. På grund af de naturlige miljømæssige forskelle samt hardwareforskelle, der findes på de steder, hvor Cisco IP-telefoner anvendes, findes der ikke én "bedste" løsning, som er optimal for alle miljøer. Cisco anbefaler, at kunderne tester de hovedsæt, som fungerer bedst i deres miljø, før de anvender et stort antal enheder i netværket.

I nogle tilfælde kan mekanikken eller elektronikken i de forskellige hovedsæt forårsage, at fjerndeltagere hører et ekko af deres egne stemmer, når de taler med brugere af Cisco IP-telefonen.

Cisco anbefaler brug af eksterne enheder af en god kvalitet, f.eks. hovedsæt, som er uden uønsket radiofrekvens- (RF) og lydfrekvenssignaler (AF). Afhængigt af disse enheders kvalitet, og hvor tæt de befinder sig på andre enheder, f.eks. mobiltelefoner og tovejsradioer, kan der stadig forekomme en vis støj. Se ["Brug af eksterne enheder med Cisco IP-telefonen" på side 3](#page-10-0) for at få yderligere oplysninger.

Den primære årsag til at et bestemt hovedsæt ikke passer til Cisco IP-telefonen er risikoen for, at der vil høres en summende lyd. Denne summen kan høres af enten fjerndeltageren eller af både fjerndeltageren og brugeren af Cisco IP-telefonen. Nogle summe- eller brummelyde kan være forårsaget af eksterne kilder, f.eks. elektrisk lys samt elektriske motorer eller store computerskærme i nærheden af telefonen. I nogle tilfælde kan en brummelyd reduceres eller fjernes ved hjælp af en lokal powercube (CP-PWR-CUBE-2). Se ["Brug af ekstern strømforsyning" på side 3](#page-10-1) for at få yderligere oplysninger.

#### **Brugerens afgørelse**

Ud over den fysiske, mekaniske og tekniske ydeevne skal hovedsættets lyd være god for brugeren og for deltageren i den anden ende. Lyd er individuelt, og Cisco kan ikke garantere ydeevnen for hovedsættene eller håndsættene. Nogle af de hovedsæt og håndsæt, der nævnes herunder, skulle dog fungere godt med Cisco IP-telefoner.

Det er dog i sidste ende op til kunden at teste udstyret i sit eget miljø for at afgøre, hvad der er en passende ydeevne.

Du kan få flere oplysninger om hovedsæt på:

<http://vxicorp.com/cisco>

<http://plantronics.com>

## <span id="page-15-3"></span><span id="page-15-2"></span><span id="page-15-0"></span>**En oversigt over telefonen**

Cisco IP-telefon 7960G eller 7940G er en fuldt udstyret telefon, der muliggør talekommunikation over det samme datanetværk, som computeren bruger. Dette giver dig mulighed for at ringe op og modtage telefonopkald, sætte opkald på hold, bruge hurtigkaldsnumre, omstille opkald, foretage konferenceopkald osv.

Udover grundlæggende opkaldshåndteringsfunktioner understøtter telefonen specielle eller avancerede telefonifunktioner, der kan udvide og tilpasse opkaldshåndteringen.

Cisco IP-telefonen giver også mulighed for:

- **•** At få adgang til netværksdata og -tjenester. Du kan få adgang til specielle webbaserede tjenester fra telefonen
- **•** Onlinestyring fra websiden Brugerindstillinger. Du kan tilpasse telefonens funktioner med en browser på computeren
- **•** Online Hjælp. Du kan få oplysninger om funktioner, taster, programtaster og menupunkter direkte fra telefonen.

## <span id="page-15-1"></span>**Taster og hardware**

Nogle af hardwarefunktionerne på Cisco IP-telefonen omfatter:

- **•** Taster til højttaler og hovedsæt
- **•** Fire programtaster, der giver adgang til telefonifunktioner
- **•** Fem funktionstaster, der giver adgang til beskeder, telefonbøger, tjenester og indstillinger
- **•** Programtaster til telefonlinjer, funktioner, hurtigkaldsnumre og tjenester
- **•** En Hjælp-tast til hurtige oplysninger

Se illustrationerne og tabellen nedenfor for at få en detaljeret beskrivelse.

#### **En oversigt over telefonen**

<span id="page-16-0"></span>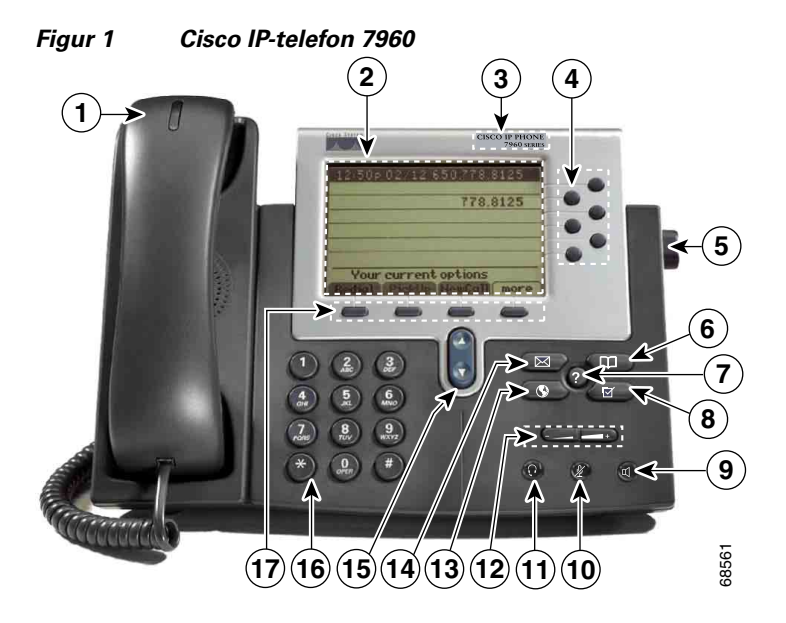

*Figur 2 Cisco IP-telefon 7940*

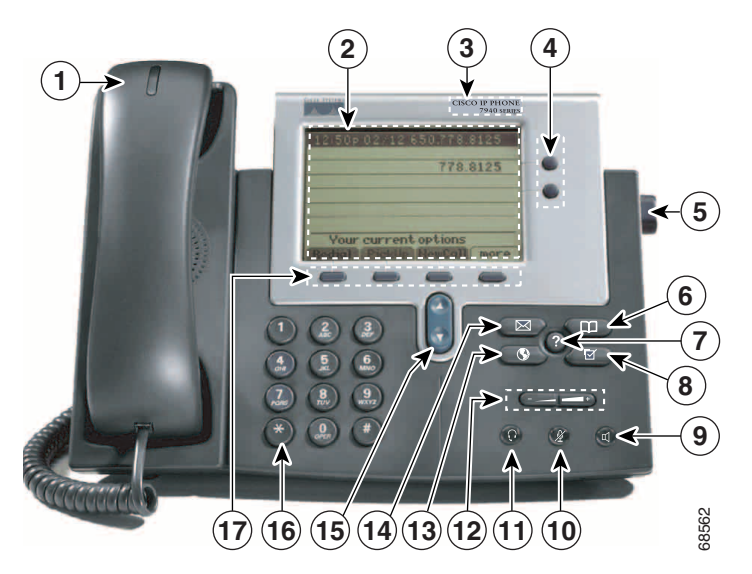

<span id="page-16-1"></span>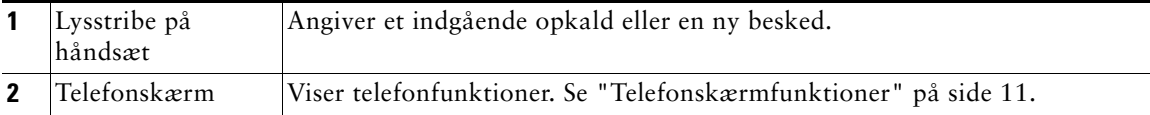

#### **Cisco IP-telefon 7960G og 7940G 9**

<span id="page-17-12"></span><span id="page-17-11"></span><span id="page-17-10"></span><span id="page-17-9"></span><span id="page-17-8"></span><span id="page-17-7"></span><span id="page-17-6"></span><span id="page-17-5"></span><span id="page-17-4"></span><span id="page-17-3"></span><span id="page-17-2"></span><span id="page-17-1"></span><span id="page-17-0"></span>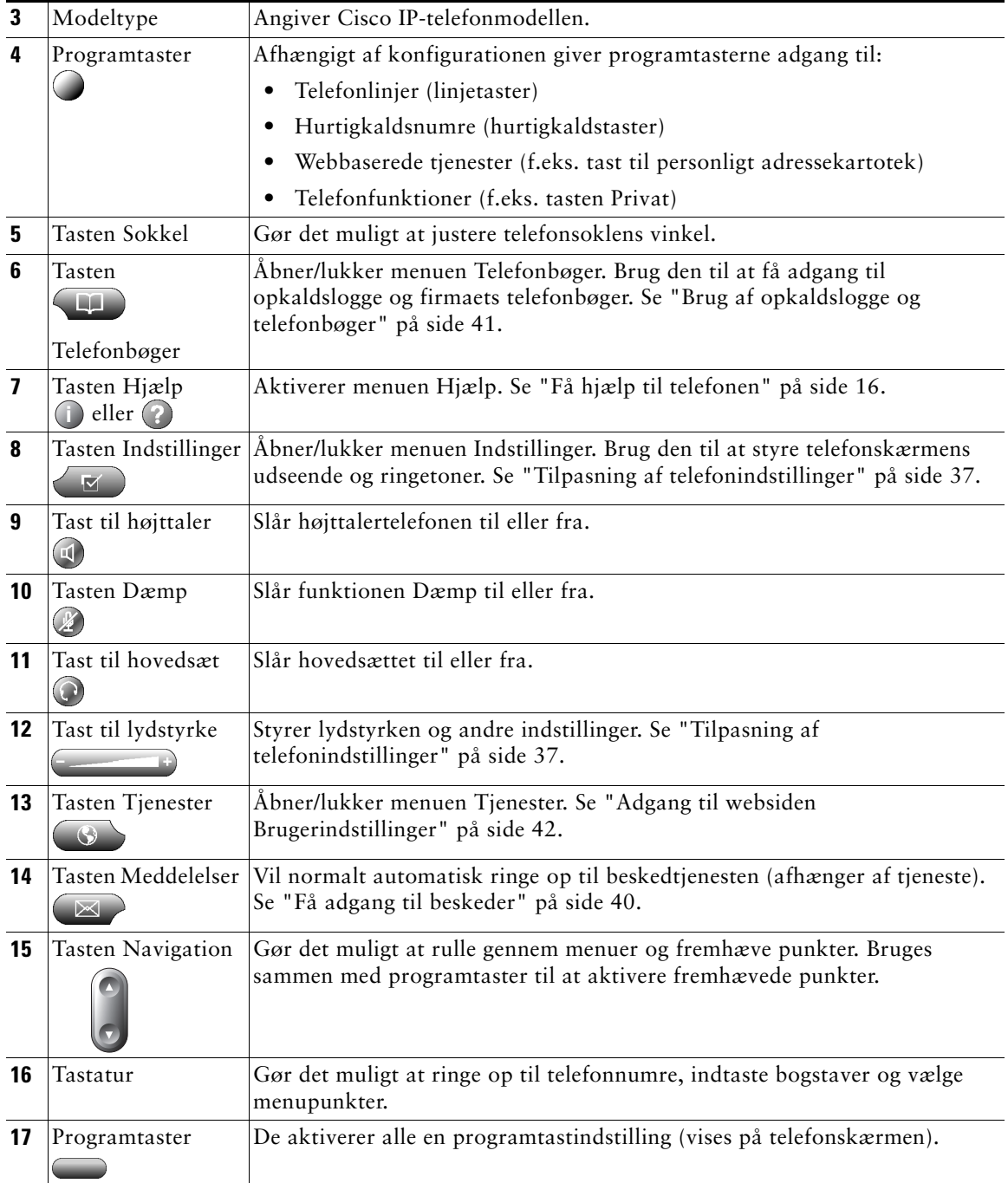

## <span id="page-18-1"></span><span id="page-18-0"></span>**Telefonskærmfunktioner**

Sådan kan hovedtelefonens skærm se ud, hvis der er et aktivt opkald. Tabellen nedenfor giver en grundlæggende beskrivelse af telefonskærmens funktioner.

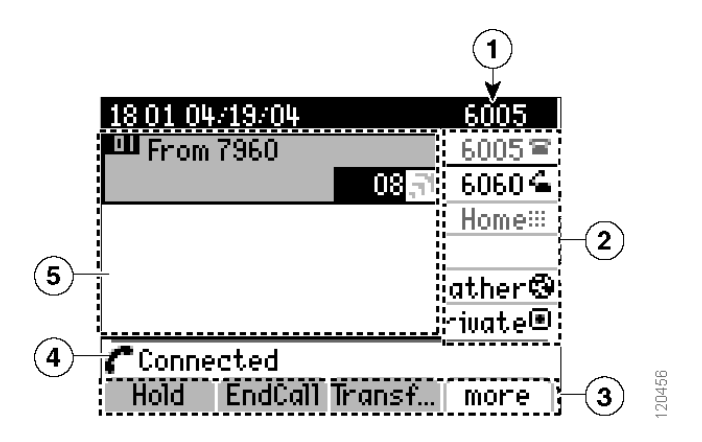

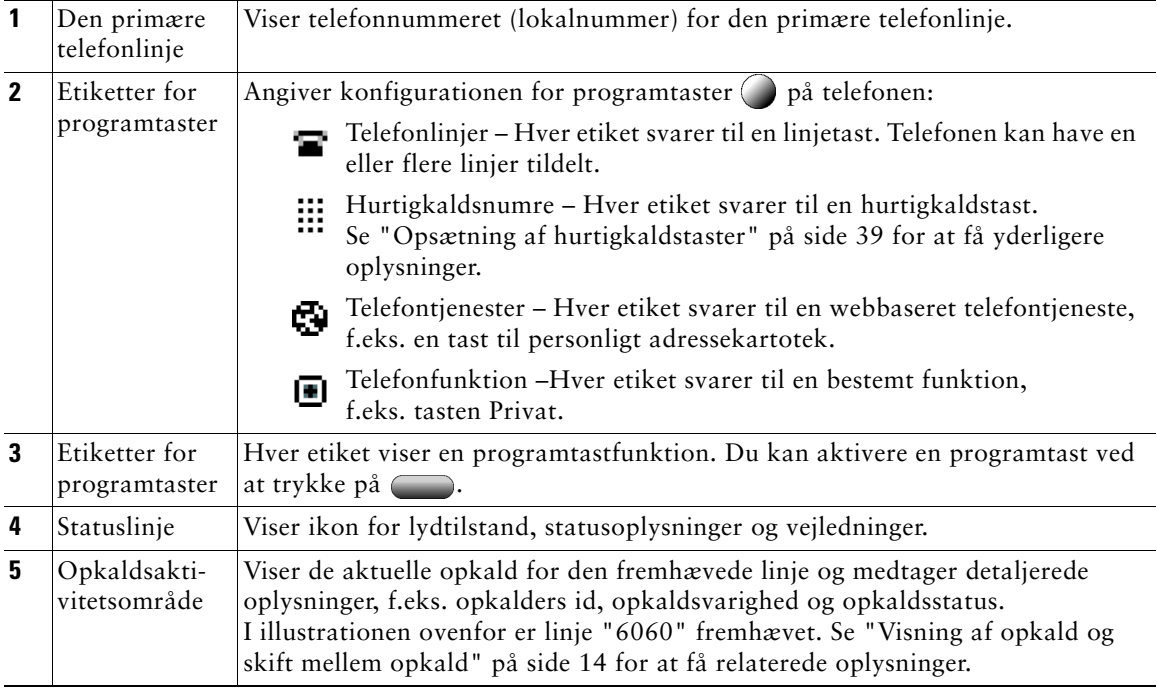

## <span id="page-19-5"></span><span id="page-19-0"></span>**Om betjening og tilgængelighed af funktioner**

Betjeningen af Cisco IP-telefonen og de tilgængelige funktioner afhænger af det telefonselskab, som benyttes af dit firma, og også af, hvordan firmaets telefonsupport har konfigureret telefonsystemet. Nogle af de funktioner, der er medtaget i denne telefonvejledning, er derfor muligvis ikke tilgængelige, eller de fungerer på en anden måde på det aktuelle telefonsystem. Kontakt support eller systemadministratoren, hvis du har spørgsmål til betjeningen eller tilgængeligheden af funktioner.

## <span id="page-19-4"></span><span id="page-19-1"></span>**Tip til opkaldshåndtering og navigation**

Disse retningslinjer hjælper med at håndtere opkald og navigere i menuerne på Cisco IP-telefonen.

## <span id="page-19-8"></span><span id="page-19-2"></span>**Røret på og af**

Nogle opgaver og instruktioner på telefonen varierer, alt efter om røret er *på* eller *af*.

- **•** Røret på Telefonens håndsæt ligger i holderen, der er ingen aktive opkald, og du har ikke nogen aktiv ringetone. Telefonen understøtter *opringning med røret på,* som sætter dig i stand til at indtaste eller vælge telefonnumre, før opkaldet aktiveres. Når røret er lagt på, ses dette ikon ved siden af hver telefonlinje:
- **•** Røret af Telefonens håndsæt er løftet af holderen, højttalertelefonen er aktiv, eller en af flere forskellige metoder anvendes til at opnå en ringetone eller besvare et indgående opkald. Når røret er taget af, ses dette ikon ved siden af den relevante telefonlinje:

## <span id="page-19-6"></span><span id="page-19-3"></span>**Om linjer vs. opkald**

Det kan være let at forveksle *linjer* med *opkald* på telefonen. Brug disse tip til at undgå dette:

#### **Linjer**

Cisco IP-telefon 7960G understøtter op til seks linjer, og Cisco IP-telefon 7940G understøtter op til to linjer. Antallet af linjer på telefonen afhænger af, hvordan systemadministratoren har konfigureret telefonens programtaster. Du kan se, hvor mange linjer du har, på telefonskærmens linjeområde. Du har lige så mange linjer, som du har telefonnumre.

#### <span id="page-19-7"></span>**Opkald**

Hver linje understøtter flere opkald. Du skal måske derfor håndtere flere opkald på én telefonlinje. Standardkonfigurationen er fire opkald pr. linje, men systemadministratoren kan justere antallet, så de passer til dine behov. Uanset antallet af linjer understøtter telefonen maksimalt 200 opkald på samme tid.

## <span id="page-20-2"></span><span id="page-20-0"></span>**Om opkaldsikoner**

Telefonen viser ikoner, så du kan se opkaldstilstanden (om opkaldet er på hold, ringer, forbundet osv.). Ikoner for opkaldstilstande ses i opkaldsaktivitetsområdet ved siden af de bestemte opkald.

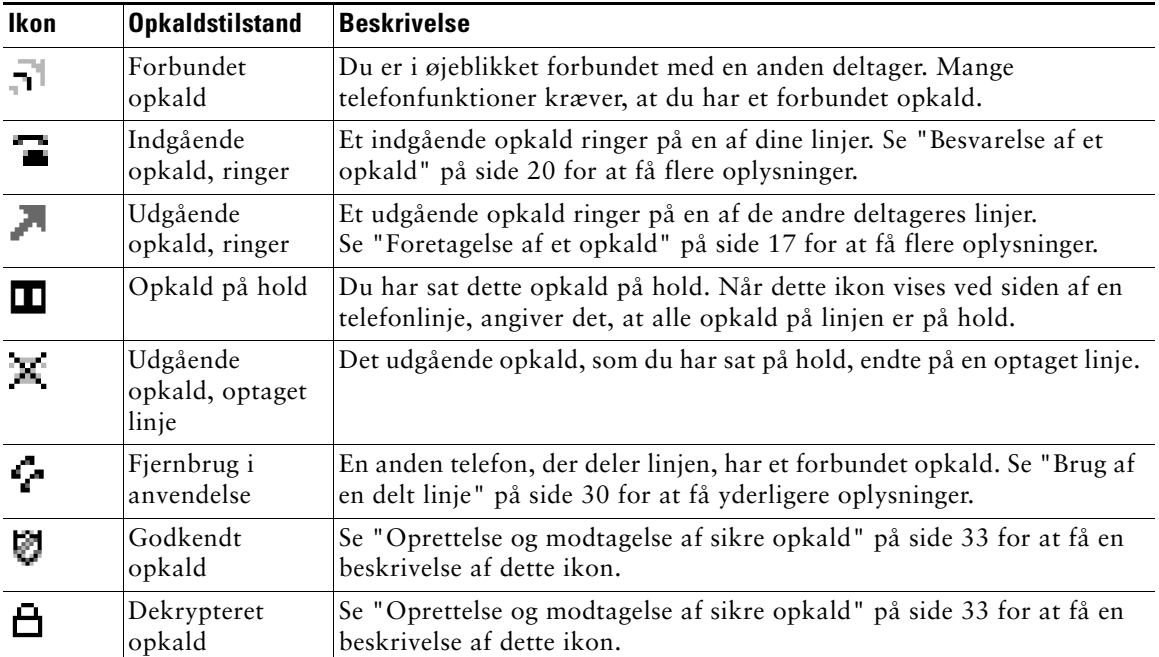

## <span id="page-20-3"></span><span id="page-20-1"></span>**Valg af opkald**

Mange telefonfunktioner kræver, at du vælger de opkald, som du vil bruge med en bestemt funktion. Hvis du f.eks. har fire opkald på hold, men kun ønsker at forbinde to af dem i et konferenceopkald, kan du vælge de opkald, du vil føje til konferencen, før du aktiverer funktionen.

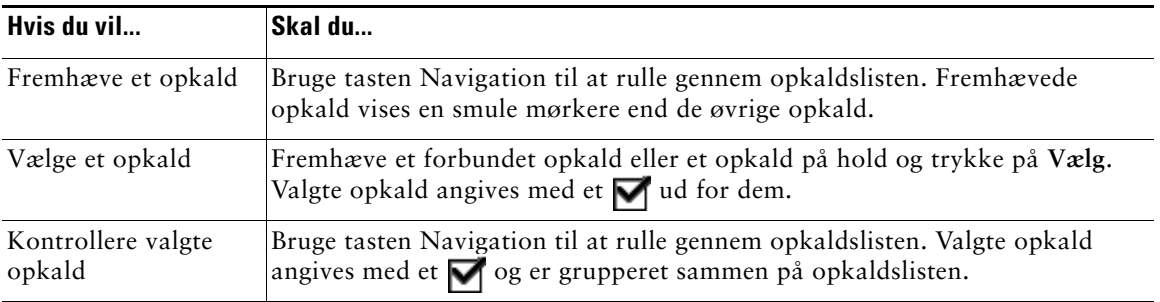

## <span id="page-21-1"></span><span id="page-21-0"></span>**Visning af opkald og skift mellem opkald**

Disse tip kan hjælpe dig med at skifte mellem opkald på en eller flere linjer. Hvis det opkald, du vil skifte til, ikke automatisk fremhæves, skal du bruge tasten Navigation for at rulle til det.

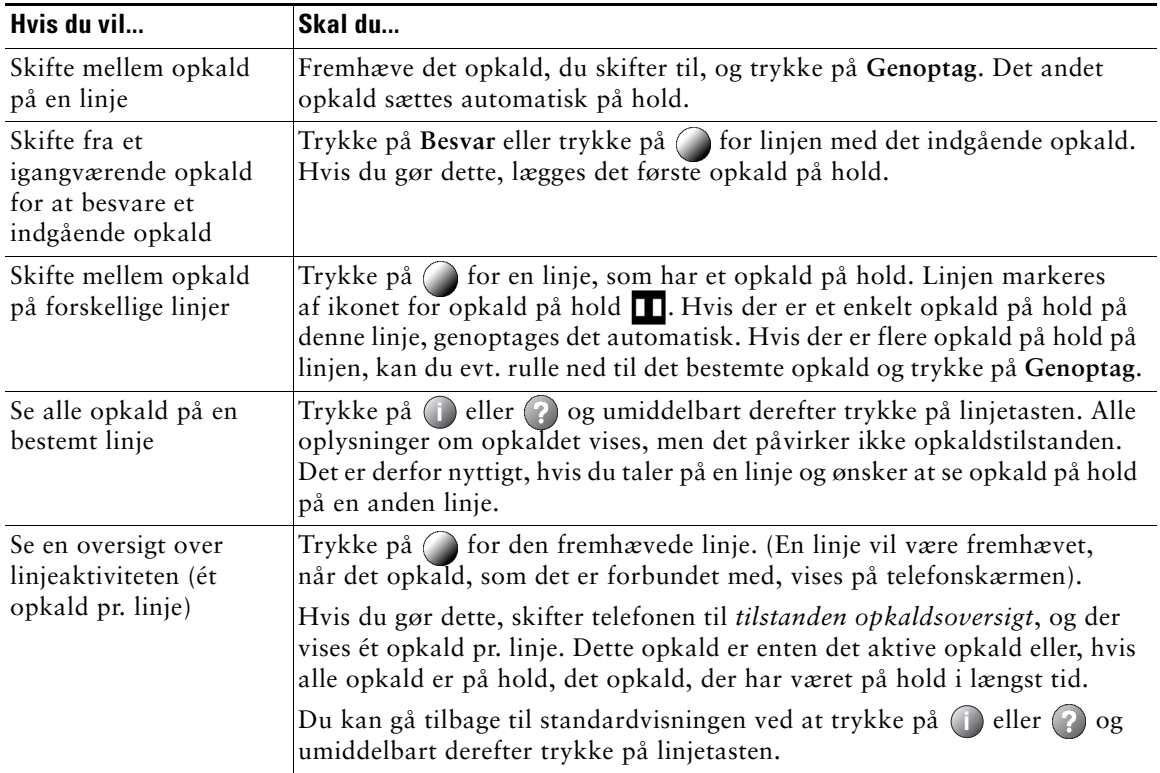

#### **Tip!**

- **•** Kun ét opkald kan være aktivt. De øvrige opkald sættes automatisk på hold.
- **•** Når du har flere opkald på en linje, vises opkaldet med den højeste rangfølge og længste varighed øverst på opkaldslisten. Se ["Prioritering af vigtige opkald" på side 34](#page-41-1).
- **•** Opkald af lignende type grupperes sammen på opkaldslisten. De opkald, du f.eks. har interageret med, grupperes nær toppen, derefter grupperes de valgte opkald, og de opkald, du endnu ikke har besvaret, grupperes til sidst.

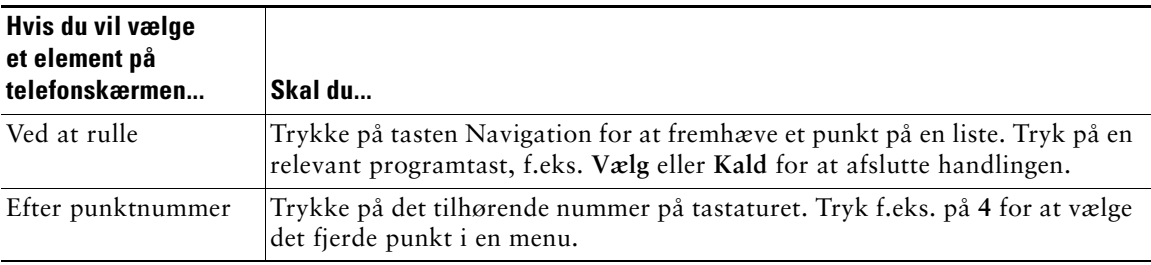

## <span id="page-22-6"></span><span id="page-22-0"></span>**Valg af punkter på telefonskærmen**

## <span id="page-22-3"></span><span id="page-22-1"></span>**Brug af funktionsmenuer**

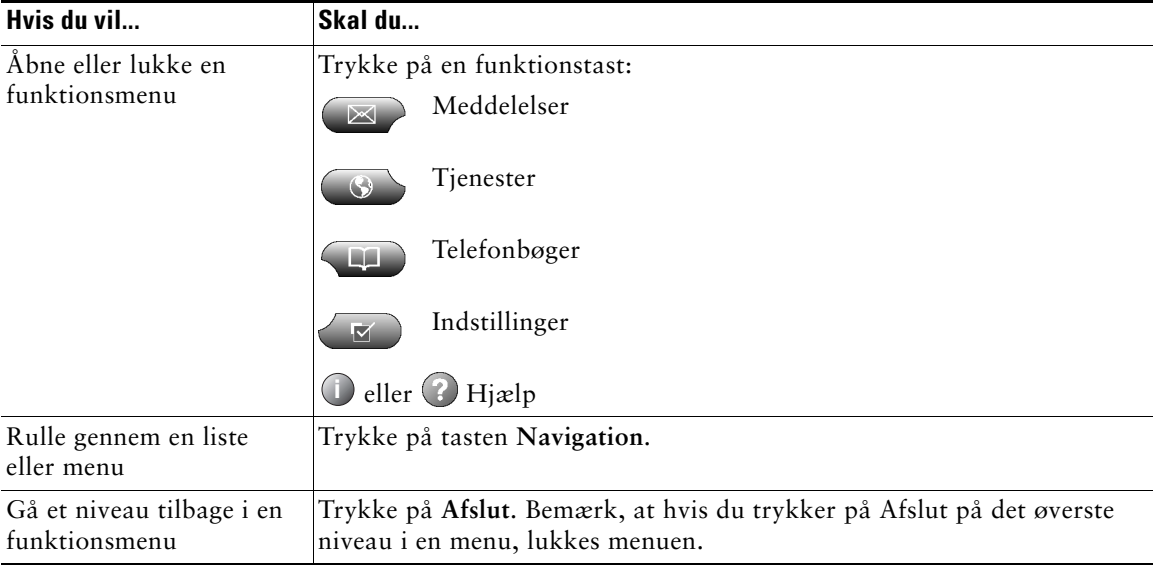

## <span id="page-22-5"></span><span id="page-22-4"></span><span id="page-22-2"></span>**Indtastning og redigering af tekst**

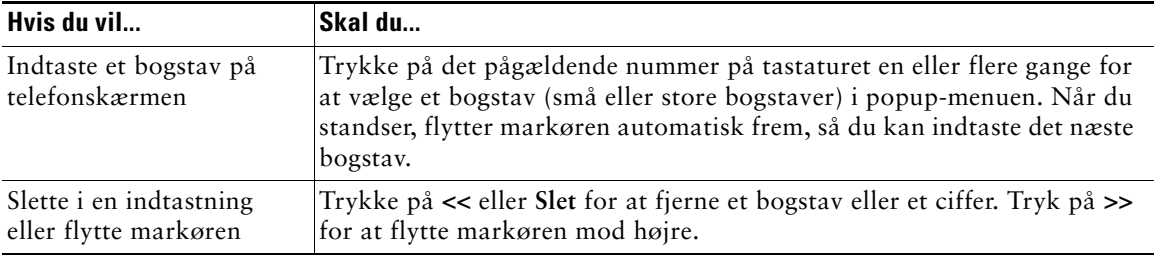

## <span id="page-23-2"></span><span id="page-23-0"></span>**Få hjælp til telefonen**

Cisco IP-telefonen giver umiddelbar hjælp til bestemte taster og funktioner. Der vises hjælpeemner på telefonskærmen. Du finder flere oplysninger i tabellen herunder.

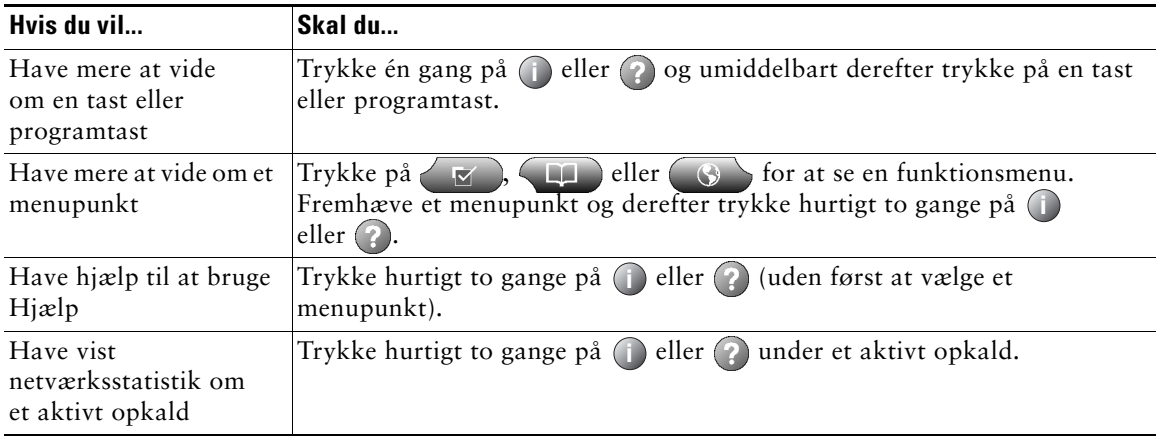

## <span id="page-23-3"></span><span id="page-23-1"></span>**Om tastikoner**

Telefonen kan have ord trykt på nogle taster i stedet for ikoner. Denne telefonvejledning anvender dog billeder af taster med ikoner. Du kan få en beskrivelse af tastikonerne i denne vejledning i ["Taster og](#page-15-1)  [hardware" på side 8](#page-15-1) eller i afsnittet ["Tastdefinitioner"](#page-3-4) i det aftagelige oversigtskort forrest i lynvejledningen.

## <span id="page-24-8"></span><span id="page-24-3"></span><span id="page-24-0"></span>**Grundlæggende opkaldshåndtering**

I dette afsnit beskrives grundlæggende opkaldshåndteringsopgaver, som f.eks. foretagelse, besvarelse og omstilling af opkald samt oprettelse af konferenceopkald. De funktioner, som du bruger til at udføre disse opgaver, er standard og tilgængelige på de fleste telefonsystemer.

## <span id="page-24-9"></span><span id="page-24-7"></span><span id="page-24-2"></span><span id="page-24-1"></span>**Foretagelse af et opkald**

Løft røret og tast for at ringe op. Du kan også bruge en af de andre muligheder, som er beskrevet i tabellen herunder.

<span id="page-24-10"></span><span id="page-24-6"></span><span id="page-24-5"></span><span id="page-24-4"></span>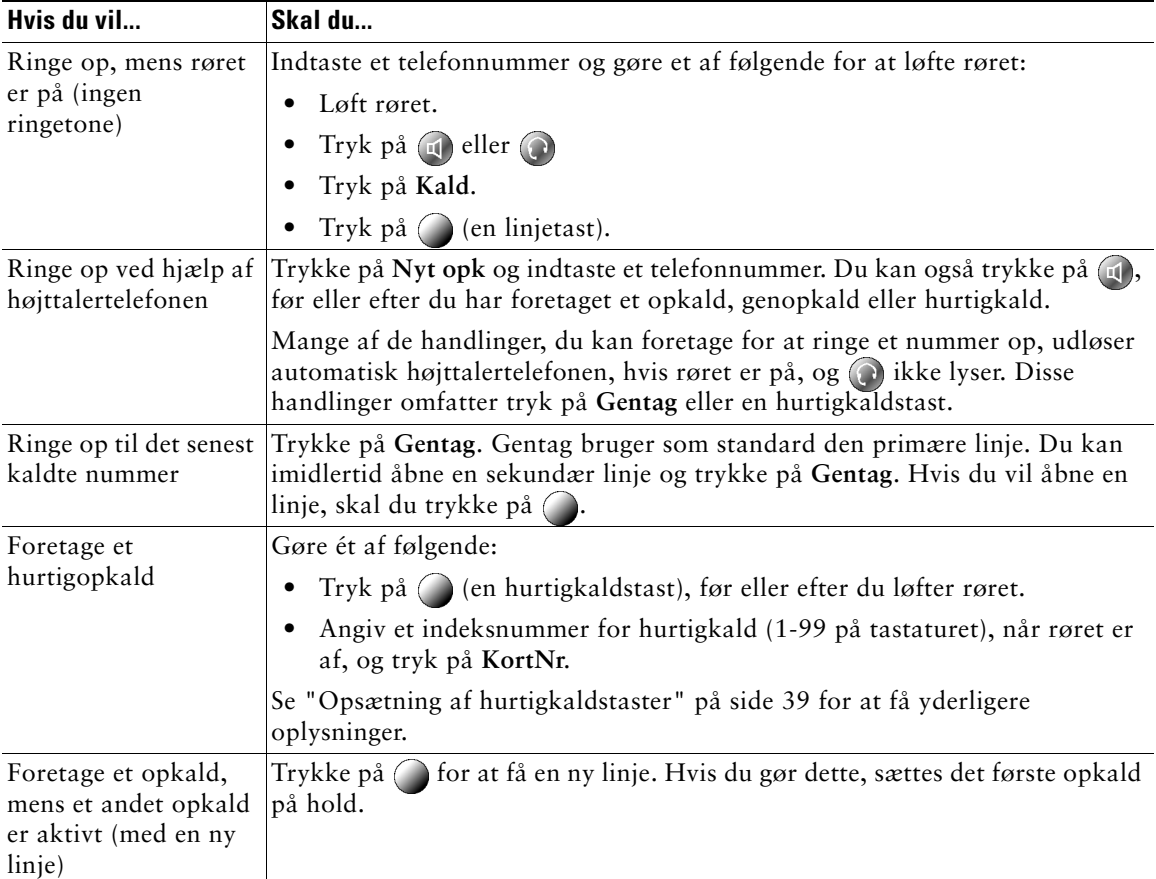

<span id="page-25-2"></span><span id="page-25-1"></span><span id="page-25-0"></span>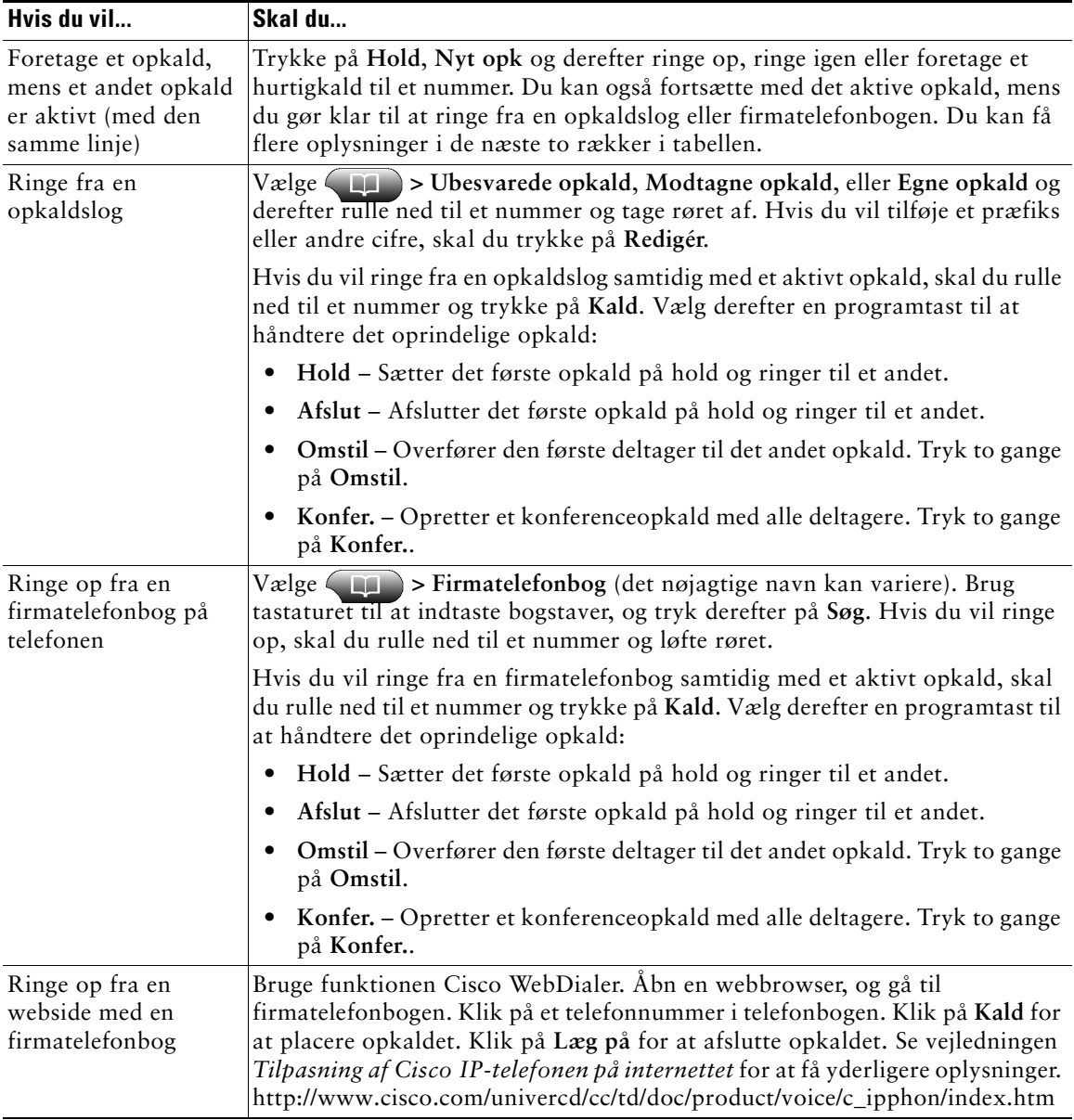

<span id="page-26-2"></span><span id="page-26-1"></span><span id="page-26-0"></span>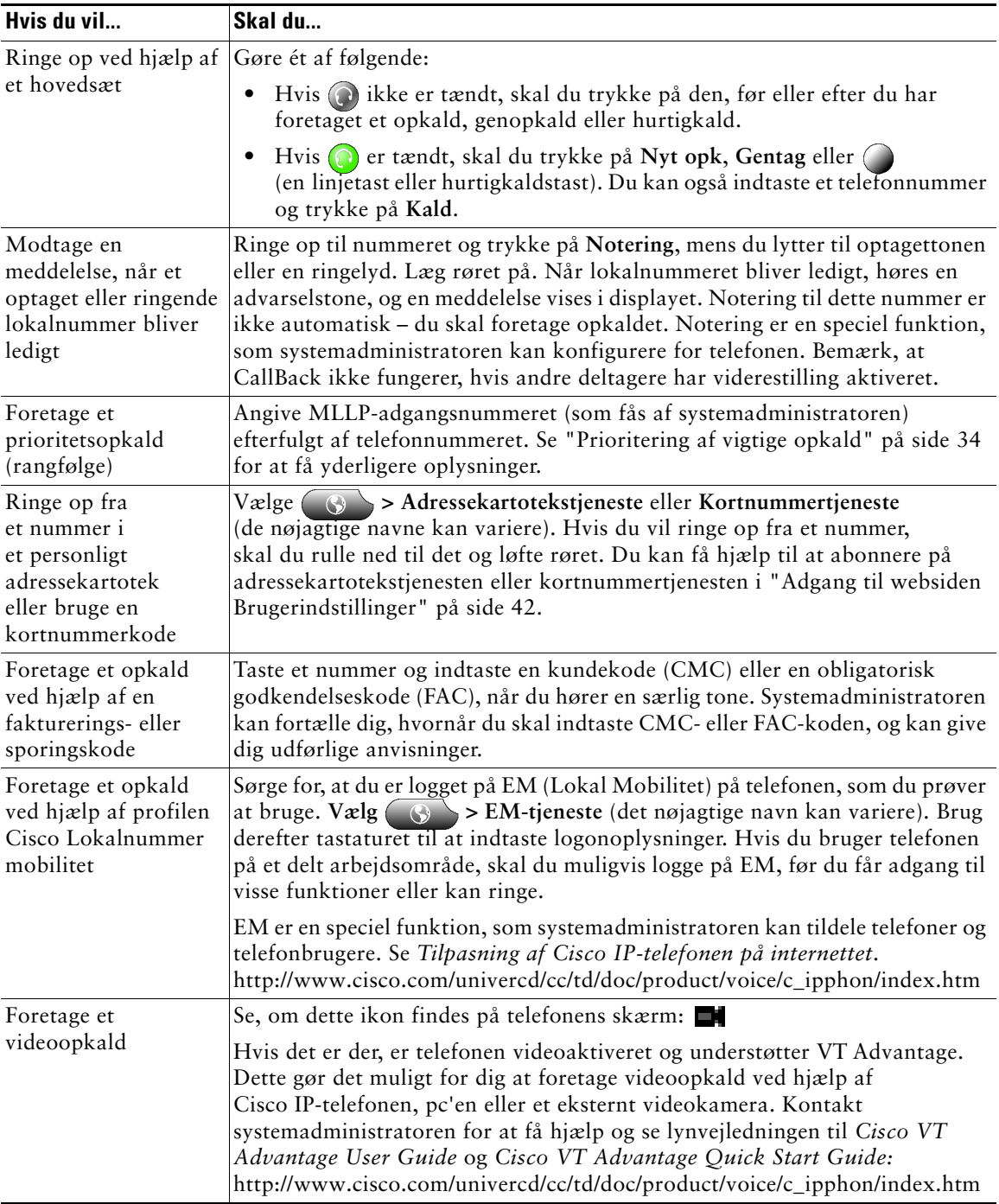

#### **Tip!**

- **•** Hvis du laver en fejl, mens du angiver et telefonnummer, kan du trykke på **<<** for at slette ét eller flere cifre. Tryk på **Annullér** for at afslutte opkaldsforsøget.
- **•** Hvis du ringer op, mens telefonrøret er på, kan du ikke bruge \* eller # som første ciffer. Hvis du skal bruge disse taster, skal du løfte telefonrøret, mens du ringer.
- **•** Hvis du ikke kan høre en ringetone eller foretage et opkald, kan det skyldes et af følgende. Kontakt om nødvendigt systemadministratoren for at få yderligere oplysninger.
	- **–** Du skal være logget på tjenesten Lokal Mobilitet via knappen **(6)** på telefonen.
	- **–** Du skal indtaste en kundekode eller en obligatorisk godkendelseskode, når du har tastet nummeret.
	- **–** Telefonen har klokkeslætrestriktioner, som forhindrer dig i at bruge nogle funktioner på visse tider af døgnet.

## <span id="page-27-2"></span><span id="page-27-1"></span><span id="page-27-0"></span>**Besvarelse af et opkald**

Løft røret for at besvare et opkald. Se flere funktioner i tabellen nedenfor.

<span id="page-27-5"></span><span id="page-27-4"></span><span id="page-27-3"></span>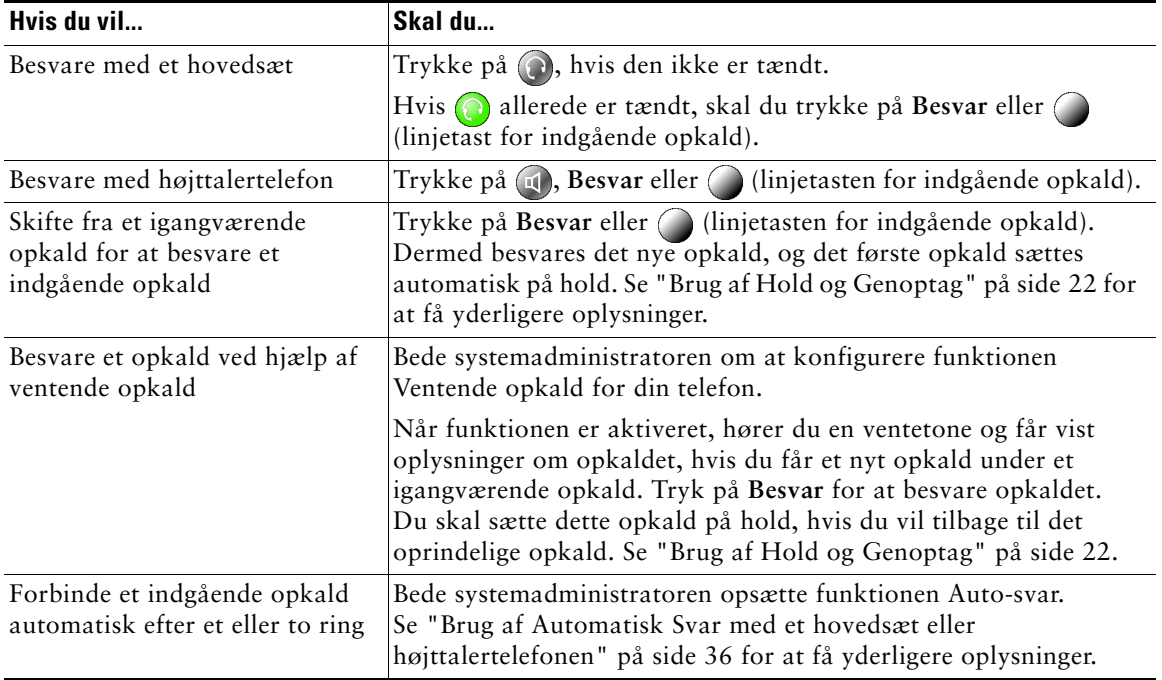

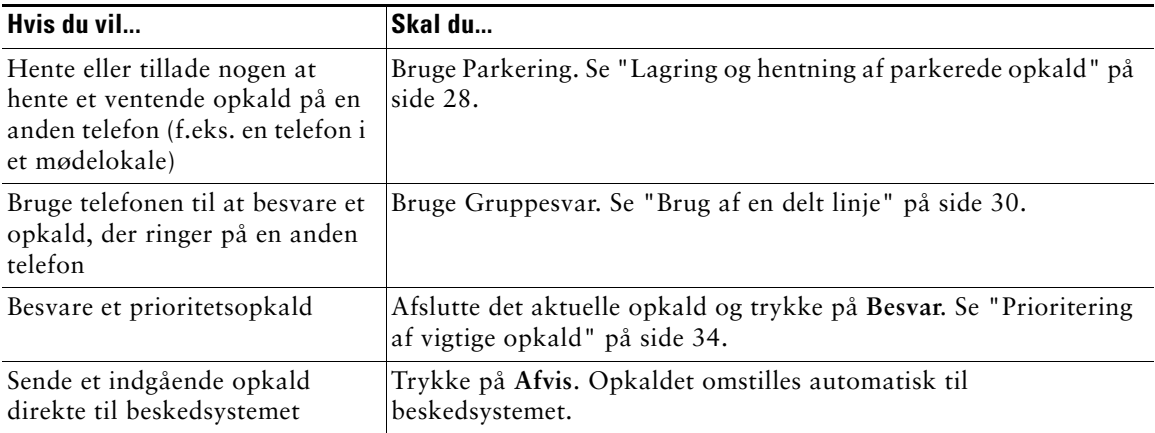

## <span id="page-28-2"></span><span id="page-28-1"></span><span id="page-28-0"></span>**Afslutning af et opkald**

Hvis du vil afslutte et opkald, skal du lægge røret på. Se tabellen nedenfor for at få yderligere oplysninger.

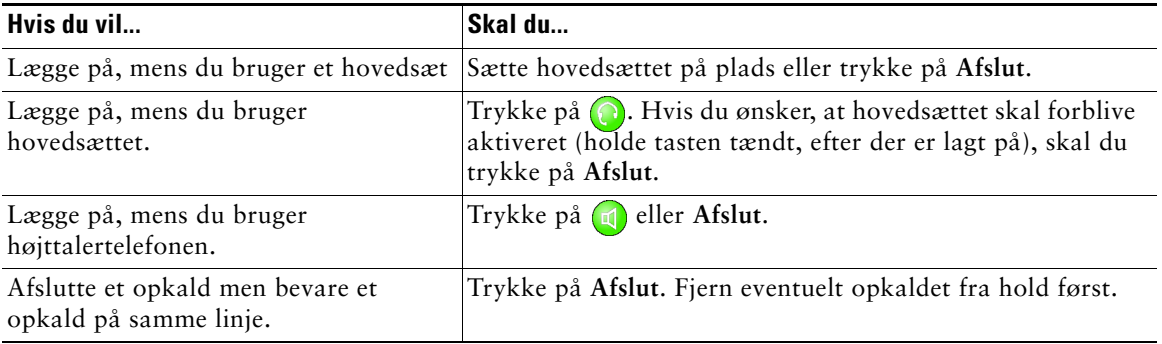

## <span id="page-29-5"></span><span id="page-29-2"></span><span id="page-29-0"></span>**Brug af Hold og Genoptag**

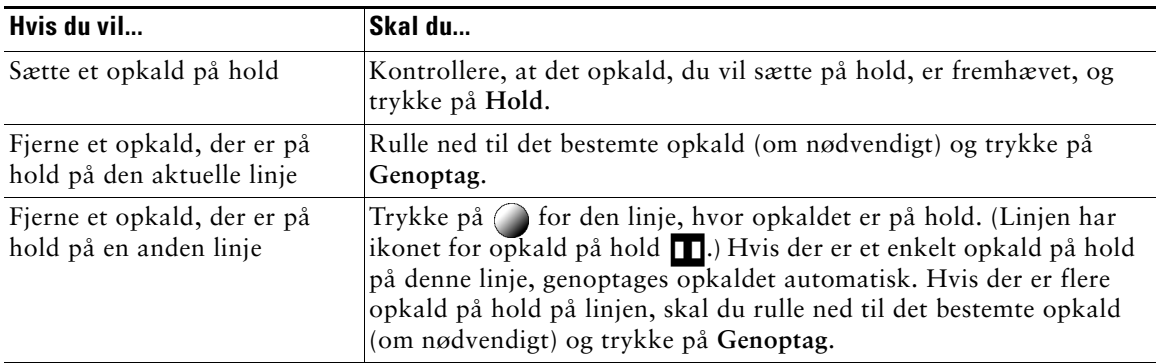

Der kan kun være ét opkald aktivt ad gangen. Alle andre opkald skal sættes på hold.

#### **Tip!**

Når du aktiverer funktionen Hold, høres typisk musik eller en biplyd. Du skal derfor undgå at sætte et konferenceopkald på hold.

## <span id="page-29-4"></span><span id="page-29-3"></span><span id="page-29-1"></span>**Brug af Dæmp**

Dæmp deaktiverer lyden for håndsættet, hovedsættet, højttalertelefonen og ekstern mikrofon. Når Dæmp er aktiveret, kan du høre andre på et opkald, men de kan ikke høre dig.

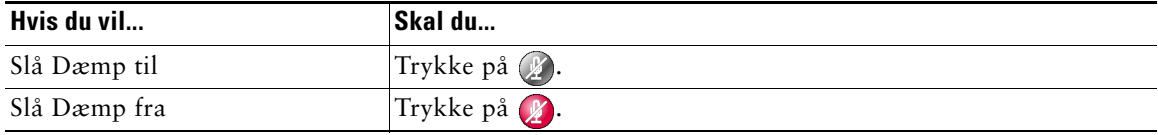

## <span id="page-30-2"></span><span id="page-30-1"></span><span id="page-30-0"></span>**Omstilling af et forbundet opkald**

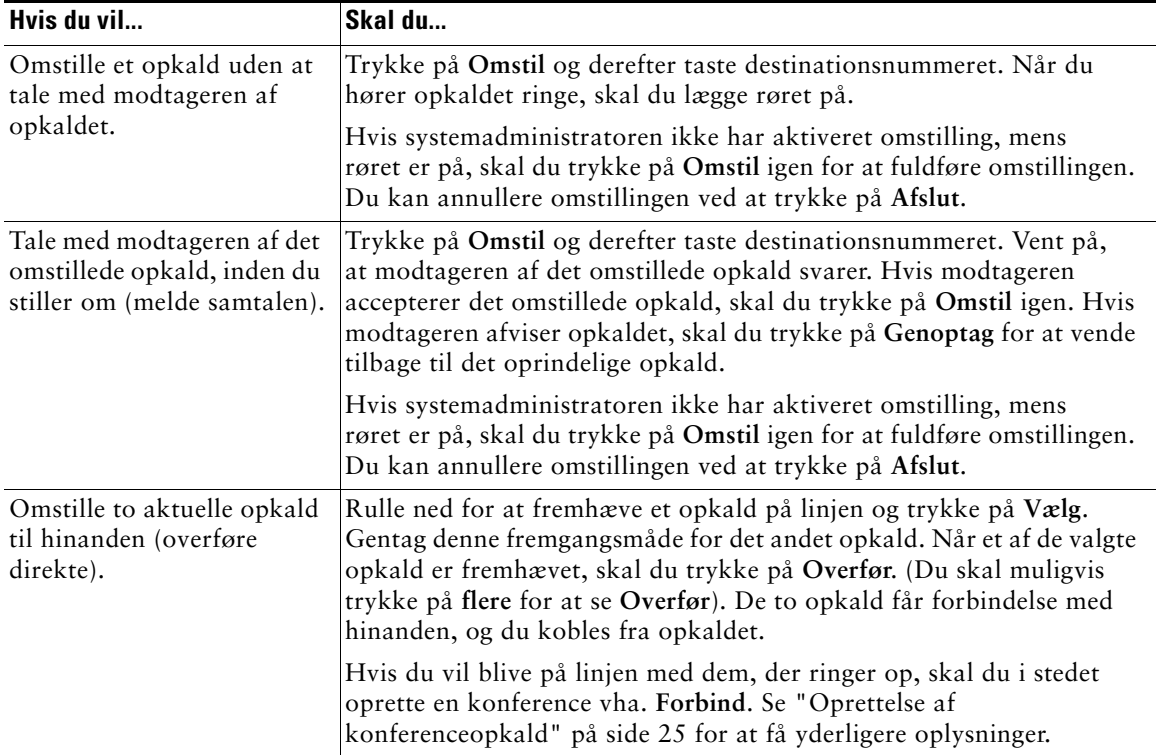

Omstilling omdirigerer et forbundet opkald. *Destinationen* er det nummer, du vil omstille opkaldet til.

#### **Tip!**

- **•** Når omstilling med røret på er aktiveret, kan du enten lægge røret på eller trykke på **Omstil** og derefter lægge røret på.
- **•** Hvis omstilling med røret på ikke er aktiveret på din telefon, skal du være opmærksom på, at hvis du lægger røret på i stedet for at trykke på **Omstil**, annulleres omstillingen, og den person, der skal omstilles, sættes på hold.
- **•** Du kan ikke bruge **Omstil** til at omdirigere et opkald på hold. Tryk på **Omstil** for at fjerne opkaldet fra hold, før det omstilles.

## <span id="page-31-1"></span><span id="page-31-0"></span>**Viderestilling af opkald til et andet nummer**

Du kan bruge Videresend alle for at omdirigere indgående opkald fra Cisco IP-telefonen til et andet nummer.

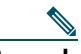

**Bemærk** Indtast destinationsnummeret for Videresend alle nøjagtigt, som hvis du ringede op til det fra din telefon på skrivebordet. Angiv f.eks. et adgangsnummer som f.eks. 9 eller områdenummeret efter behov.

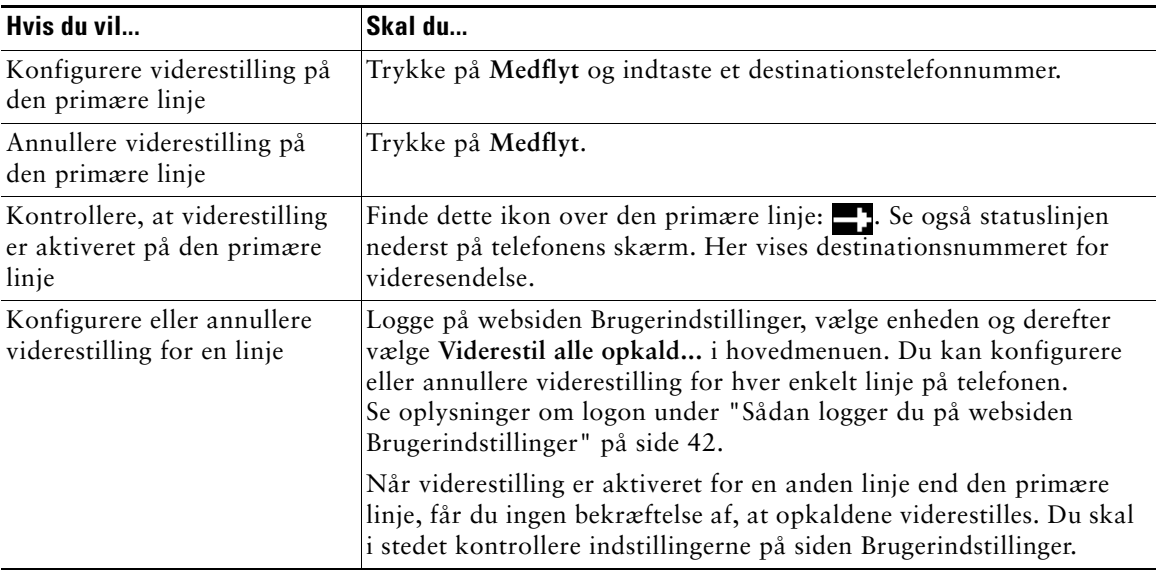

#### **Tip!**

- **•** Opkald kan viderestilles til en almindelig analog telefon eller en anden IP-telefon (selvom systemadministratoren kan begrænse viderestillingsfunktionen til numre i virksomheden).
- **•** Du skal konfigurere denne funktion pr. linje. Hvis du får et opkald på en linje, hvor viderestilling ikke er aktiveret, ringer telefonen som sædvanlig.

## <span id="page-32-5"></span><span id="page-32-2"></span><span id="page-32-0"></span>**Oprettelse af konferenceopkald**

Med Cisco IP-telefonen kan du forbinde tre eller flere personer i en telefonsamtale og på den måde oprette et konferenceopkald.

## <span id="page-32-1"></span>**Typer af understøttede konferenceopkald**

Der findes to typer konferenceopkald: Standard og MødMig.

#### <span id="page-32-4"></span>**Standardkonferenceopkald**

I standardkonferenceopkald (eller ad hoc-konferenceopkald) skal konferencearrangøren ringe op til deltagerne for at føje dem til konferencen. Med Cisco IP-telefonen kan du oprette standardkonferenceopkald på forskellige måder, afhængigt af dine behov og telefonens konfiguration:

- **• Konfer.** Brug denne programtast til at oprette en standardkonference ved at ringe til hver enkelt deltager. Standardkonferenceopkaldsfunktioner er tilgængelige på de fleste telefoner.
- **• Forbind** Brug denne programtast til at oprette en standardkonference mellem flere opkald, der allerede findes på en linje.
- **• kBrydIn** Brug denne programtast til at føje dig selv til et eksisterende opkald på en delt linje og omdanne opkaldet til et standardkonferenceopkald. Dette er en valgfri funktion, der kun er tilgængelig for delte linjer, og som skal konfigureres af systemadministratoren. Se ["Brug af en delt](#page-37-2)  [linje" på side 30](#page-37-2) for at få yderligere oplysninger.

Du finder yderligere anvisninger i ["Start af og deltagelse i en standardkonference" på side 26](#page-33-0).

#### <span id="page-32-3"></span>**MødMig-konferenceopkald**

MødMig-konferencer giver brugere mulighed for at deltage i en konference ved at ringe direkte til konferencenummeret frem for at skulle vente på, at initiativtageren til konferencen ringer til dem.

Hvis du vil indlede en MødMig-konference, skal du bruge programtasten MødMig på telefonen og derefter ringe til det MødMig-telefonnummer, du har fået af systemadministratoren. Hvis du vil deltage i en MødMig-konference, skal du ringe til MødMig-telefonnummeret på et bestemt tidspunkt. Konferencedeltagere kan høre en optaget-tone, hvis de ringer op til konferencenummeret, før konferencens initiativtager har ringet op. Når initiativtageren til konferencen har ringet op, er MødMig-konferencen oprettet og kan fortsætte, selvom initiativtageren til konferencen afbryder opkaldet. Du skal være opmærksom på, at MødMig-konferencer er en speciel funktion, som skal konfigureres af systemadministratoren.

Du finder yderligere anvisninger i ["Start af eller deltagelse i en MødMig-konference" på side 27.](#page-34-0)

## <span id="page-33-1"></span><span id="page-33-0"></span>**Start af og deltagelse i en standardkonference**

En standardkonference gør det muligt for mindst tre personer at deltage i et enkelt opkald. Du finder flere oplysninger i tabellen herunder.

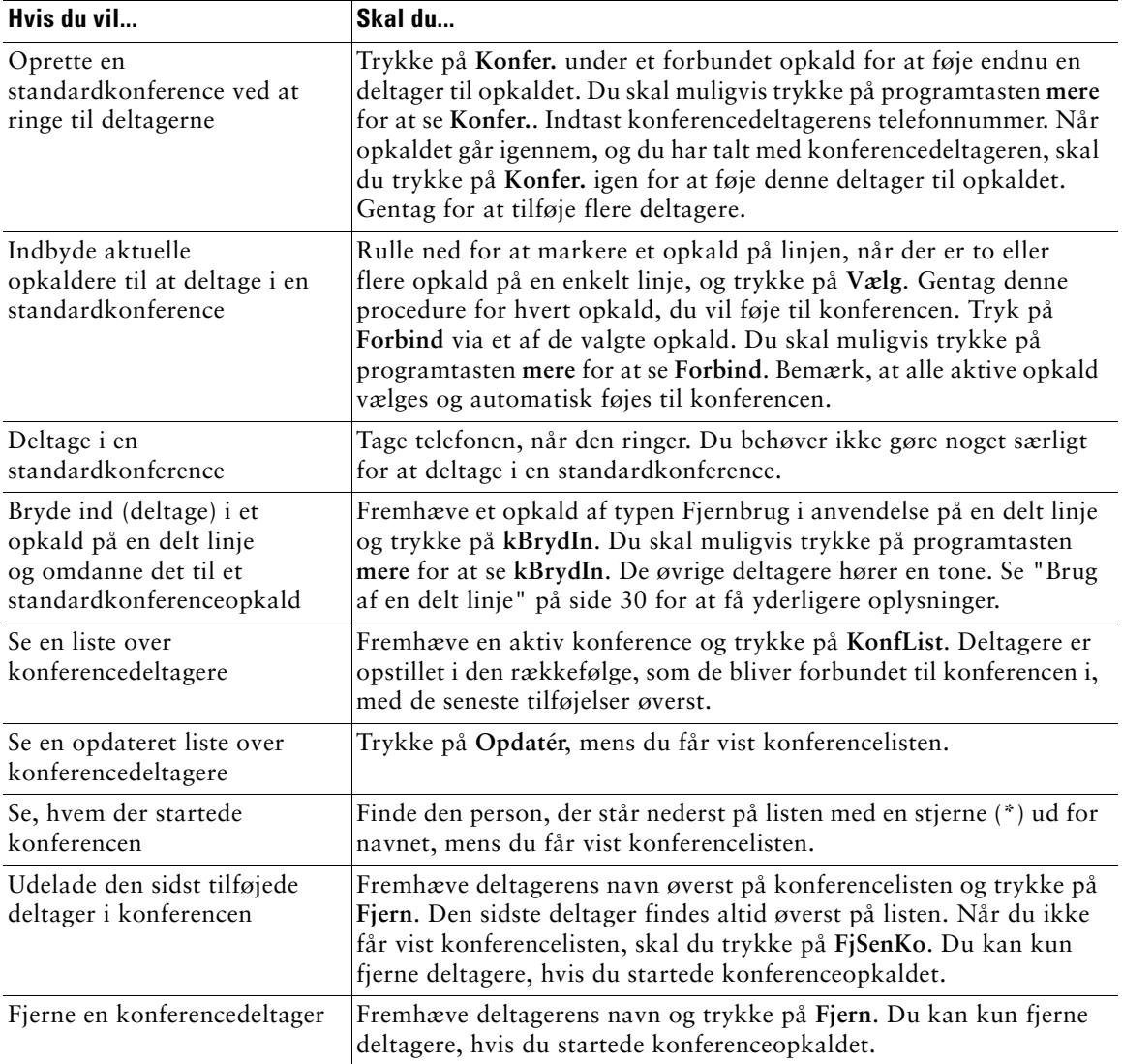

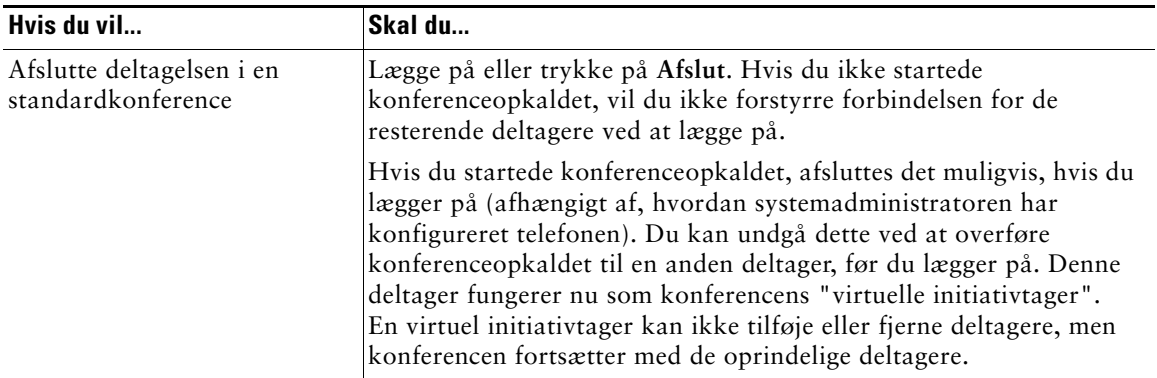

#### **Tip!**

- **•** Deltagerne skal være på samme linje, før du kan føje dem til et standardkonferenceopkald. Hvis de er på forskellige linjer, skal du overføre dem til én linje, før du bruger **Konfer.** eller **Forbind**.
- **•** Hvis du får en fejlmeddelelse, hvor der står "Ingen deltagerinfo", når du forsøger at bruge **Forbind**, skal du sikre dig, at du har valgt mindst ét opkald ud over det aktive opkald, som vælges automatisk.
- **•** Afhængigt af telefonens konfiguration afsluttes konferencen, når du forlader den. Du kan få flere oplysninger i den sidste række i tabellen ovenfor.

## <span id="page-34-1"></span><span id="page-34-0"></span>**Start af eller deltagelse i en MødMig-konference**

MødMig-konferencer giver brugere mulighed for at deltage i en konference ved at ringe direkte til konferencenummeret frem for at skulle vente på, at initiativtageren til konferencen ringer til dem. Du finder yderligere oplysninger i tabellen herunder.

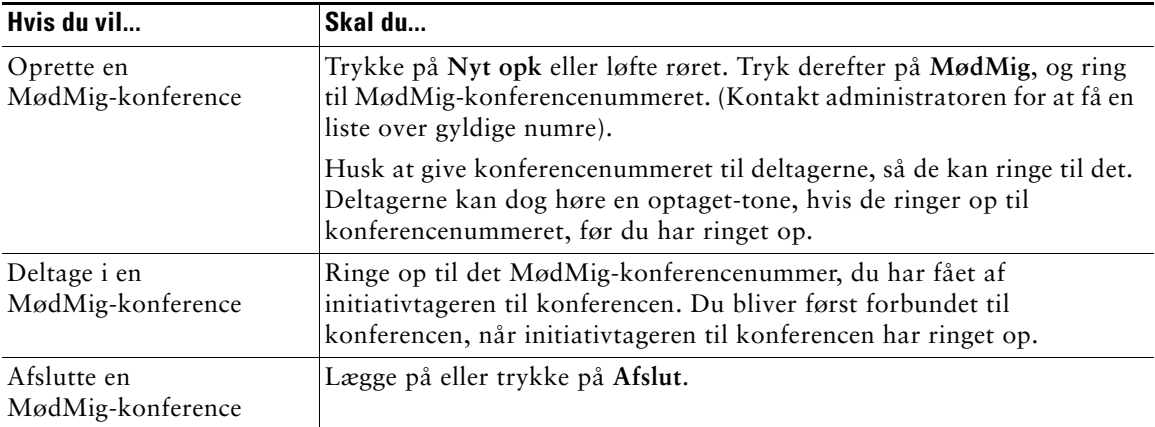

<span id="page-35-5"></span><span id="page-35-3"></span><span id="page-35-0"></span>Avancerede opkaldshåndteringsopgaver omfatter specielle funktioner (ikke-standard) for telefonen, som kan konfigureres af systemadministratoren, alt efter behov for opkaldshåndtering og det aktuelle arbejdsmiljø. Du har ikke adgang til disse funktioner, medmindre systemadministratoren konfigurerer dem.

## <span id="page-35-4"></span><span id="page-35-2"></span><span id="page-35-1"></span>**Lagring og hentning af parkerede opkald**

Du kan "parkere" et opkald, når du vil gemme opkaldet, så du eller en anden kan hente det fra en anden telefon i Cisco CallManager-systemet (f.eks. en telefon ved en kollegas skrivebord eller i et mødelokale). Funktionen Parkerede opkald skal konfigureres af systemadministratoren.

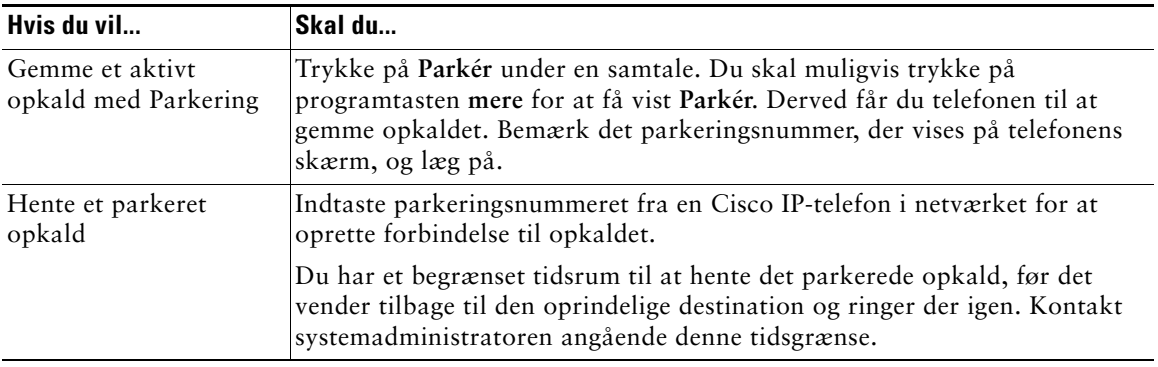

## <span id="page-36-1"></span><span id="page-36-0"></span>**Besvare omdirigerede opkald på telefonen**

Systemadministratoren kan aktivere Gruppesvar for din telefon, hvis flere kolleger deler opgaven med at besvare opkald. Gruppesvar giver dig mulighed for at besvare et opkald, der ringer på en kollegas telefon, ved at omdirigere opkaldet til din telefon. Du kan bruge funktionen Gruppesvar til at håndtere opkald til kolleger, som er medlem af din opkaldshentningsgruppe (**GrSvar**), som er medlem af en anden opkaldshentningsgruppe (**GrSv 2**), eller som er medlem af en gruppe, der er tilknyttet din gruppe (**AGrSv**).

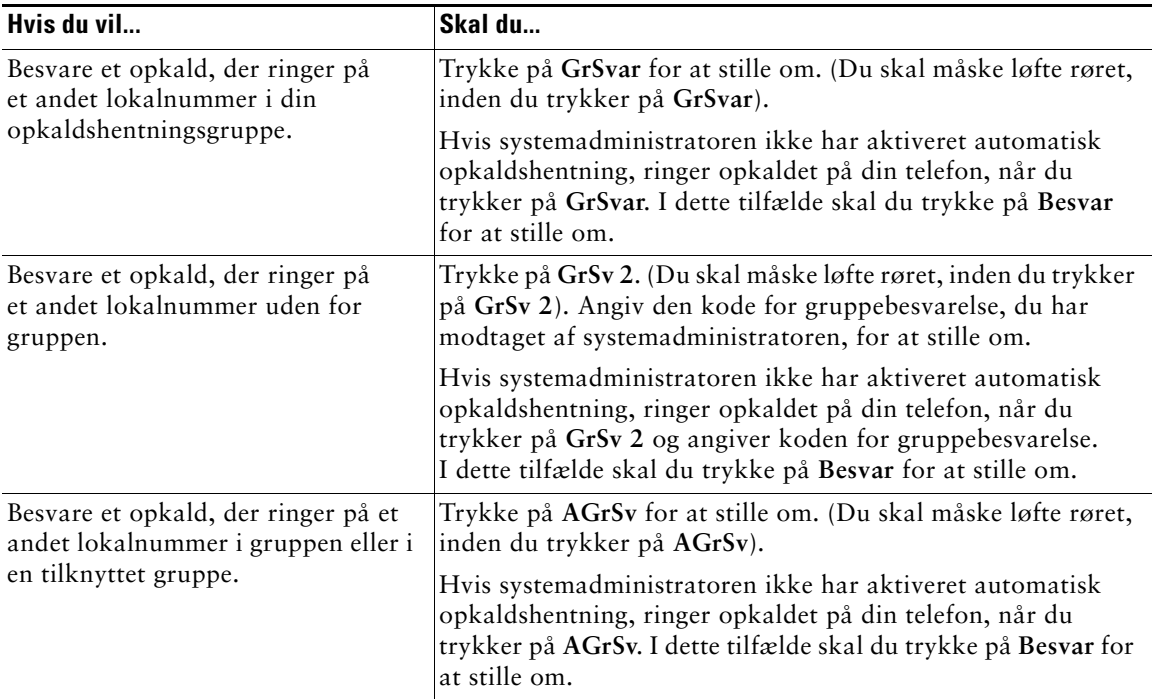

#### **Tip!**

- **•** Når du trykker på **GrSvar** og **GrSv 2**, omstilles det opkald, der har ringet i længst tid.
- **•** Med **AGrSv** kan systemadministratoren knytte flere opkaldshentningsgrupper til din gruppe og tildele grupperne en prioritet. Når du trykker på **AGrSv**, omstilles det opkald i opkaldshentningsgruppen, der har højeste prioritet.
- **•** Hvis du vil besvare et opkald på et andet lokalnummer end på den primære linje, skal du først trykke på (en tilgængelig linjetast) og derefter trykke på programtasten Gruppesvar.

## <span id="page-37-4"></span><span id="page-37-2"></span><span id="page-37-0"></span>**Brug af en delt linje**

Systemadministratoren kan tildele dig en "delt" telefonlinje. En delt linje har typisk to hovedanvendelser:

- **•** En person bruger måske flere telefoner din delte linje kan f.eks. være tildelt både telefonen på dit skrivebord og en telefon i laboratoriet. Et indgående opkald til den delte linje ringer på begge telefoner, og du kan besvare opkaldet på begge telefoner.
- **•** Flere personer deler en linje du kan f.eks. være en af mange personer, der håndterer indgående opkald på en delt linje, eller du kan være en chef, der deler en linje med din sekretær.

## <span id="page-37-3"></span><span id="page-37-1"></span>**Omdelte linjer**

#### <span id="page-37-6"></span>**I fjernbrug**

Hvis du har en delt linje, kan du muligvis se ikonet Fjernbrug i anvendelse på telefonens skærm: . Ikonet angiver, at en kollega i øjeblikket bruger den delte linje. Du kan foretage og modtage opkald som sædvanligt på den delte linje, uanset om ikonet Fjernbrug i anvendelses vises.

#### **Udveksling af opkaldsoplysninger og indbrydning**

Medmindre en kollega, som deler din linje, har funktionen Privat aktiveret, kan du på telefonens skærm se oplysninger om de opkald, som din kollega foretager og modtager på den delte linje. Det kan være oplysninger som opkalds-id og opkaldets varighed. Oplysningerne om dit opkald vises på samme måde på kollegaens telefon, når du bruger den delte linje.

Når oplysningerne er synlige på denne måde, kan du og dine kollegaer deltage i opkald på den delte linje ved hjælp af funktionen BrydInd eller kBrydIn. Det kaldes at *bryde ind*, når du deltager i en samtale på en delt linje. Læs mere om at bryde i ["Din deltagelse i et opkald på en delt linje" på side 31.](#page-38-0)

#### **Privat**

Hvis du ikke ønsker, at dine kollegaer, som du deler linje med, skal se dine opkaldsoplysninger, skal du aktivere funktionen Privat. Dine kollegaer kan nu heller ikke bryde ind i dine opkald. Se ["Sådan](#page-39-0)  [forhindrer du andre i at se eller bryde ind i et opkald på en delt linje" på side 32.](#page-39-0)

#### <span id="page-37-5"></span>**Det maksimale antal understøttede opkald på en delt linje**

Det maksimale antal opkald, som understøttes af en delt linje, er forskelligt fra telefon til telefon. Det kan derfor være, at du nogle gange ikke kan foretage et nyt opkald på en delt linje, selvom din kollega kan. Din telefon understøtter f.eks. højst fire opkald på en delt linje, og din kollegas telefon understøtter fem opkald på samme linje. Hvis der allerede er fire opkald på linjen, kan du ikke bruge programtasten **Nyt opk**, men din kollega kan.

## <span id="page-38-1"></span><span id="page-38-0"></span>**Din deltagelse i et opkald på en delt linje**

Hvis du deler en telefonlinje, kan systemadministrator aktivere funktionen BrydInd eller kBrydIn. Du kan bruge begge funktioner til selv at aktivere et opkald på den delte linje. Du vil ofte kun få konfigureret *en* af disse funktioner.

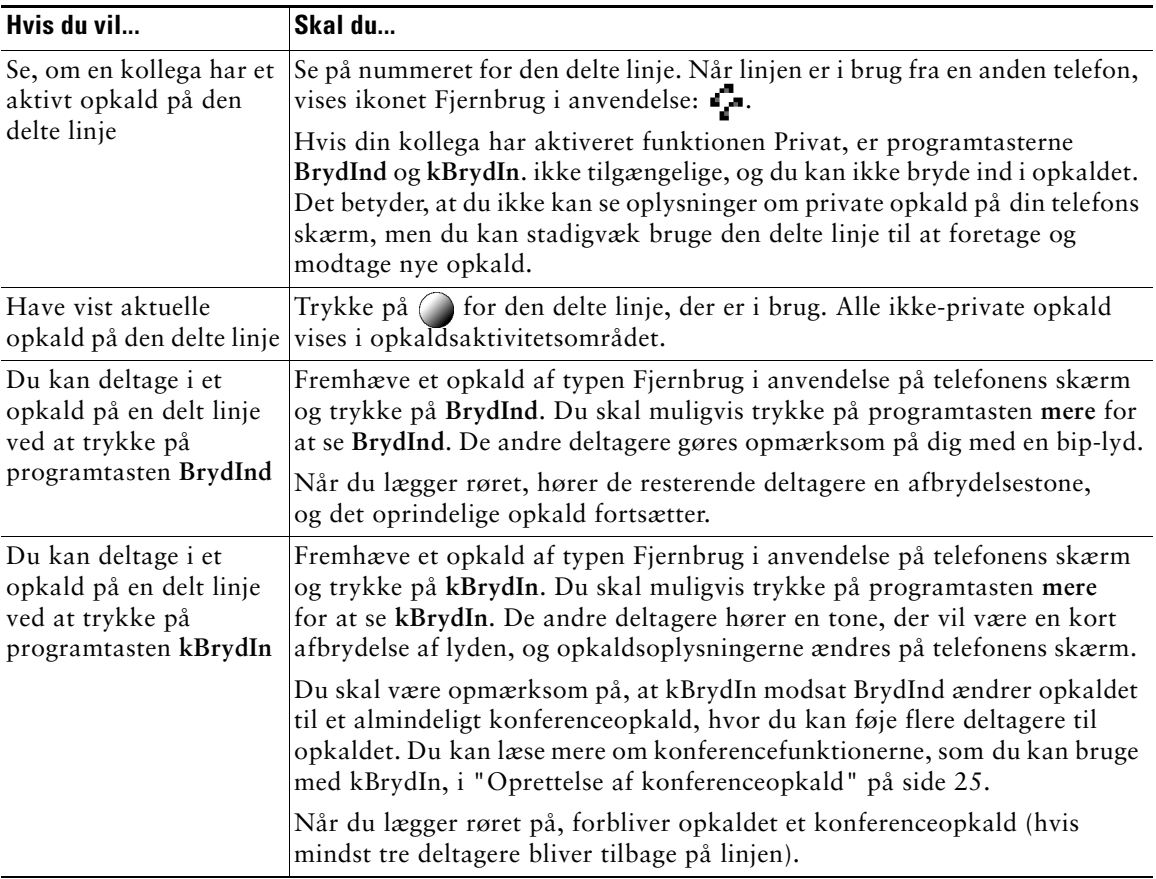

#### **Tip!**

- **•** Softkey**BrydInd** og **kBrydIn** er ikke tilgængelig ved private opkald.
- **•** Du kan ikke bryde ind i et krypteret opkald, hvis den telefon, du bruger, ikke er konfigureret til kryptering. Hvis du af denne årsag ikke kan bryde ind, afspilles en hurtig optaget-tone. Se ["Oprettelse og modtagelse af sikre opkald" på side 33](#page-40-0).
- **•** Din forbindelse til opkaldet, som du er brudt ind i ved hjælp af **BrydInd**, afbrydes, hvis opkaldet sættes på hold, omstilles eller ændres til et konferenceopkald.

## <span id="page-39-2"></span><span id="page-39-0"></span>**Sådan forhindrer du andre i at se eller bryde ind i et opkald på en delt linje**

Hvis du deler en telefonlinje, kan du bruge funktionen Privat for at forhindre, at andre, der bruger samme linje, ser dine indgående opkald eller bryder ind i dine opkald (du kan selv deltage i opkald på den delte linje med funktionerne BrydInd eller kBrydIn).

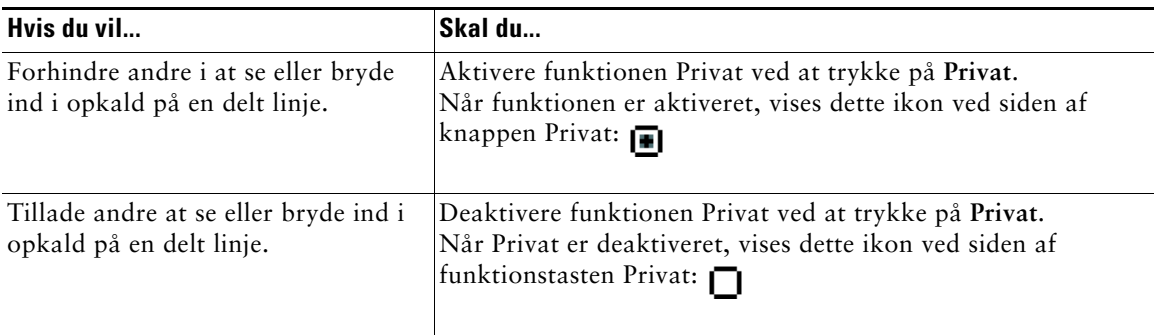

#### **Tip!**

- **•** Hvis en telefon, som du deler linje med, har funktionen Privat aktiveret, kan du foretage og modtage opkald på den delte linje på helt normal vis. Men du kan ikke selv deltage i eksisterende opkald på den delte linje, og du vil ikke kunne bruge programtasten BrydInd.
- **•** Funktionen Privat gælder for alle delte linjer på telefonen. Hvis du derfor har flere delte linjer på din telefon og funktionen Privat aktiveret, vil ingen af dine kollegaer kunne se eller bryde ind i opkald på de delte linjer.

## <span id="page-39-3"></span><span id="page-39-1"></span>**Sporing af mistænkelige opkald**

Hvis du modtager mistænkelige eller maliciøse opkald, kan systemadministratoren tilføje funktionen Identificering af maliciøse opkald på telefonen. Denne funktion gør det muligt at identificere mistænkelige opkald ved at igangsætte en serie automatiske sporings- og underretningsmeddelelser.

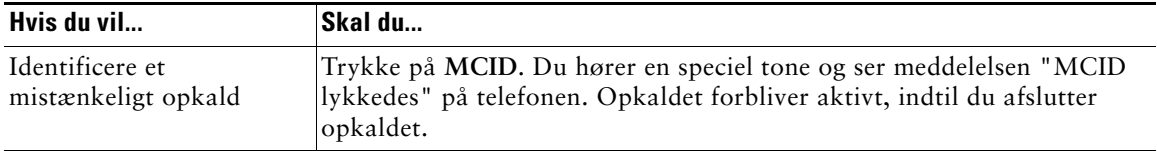

## <span id="page-40-2"></span><span id="page-40-1"></span><span id="page-40-0"></span>**Oprettelse og modtagelse af sikre opkald**

Alt efter hvordan systemadministratoren har konfigureret telefonsystemet, understøtter din telefon måske foretagelse og hentning af sikre opkald.

Telefonen understøtter tre typer af opkald:

- **•** *Godkendt* opkald Identiteten på alle deltagere i opkaldet er verificeret.
- **•** *Krypterede* opkald Telefonen modtager og sender krypteret lyd (din samtale) inden for Cisco IP-netværket. Krypterede opkald er også godkendte.
- **•** *Ikke-sikret* opkald Mindst én af de deltagende telefoner eller forbindelsen understøtter ikke disse sikkerhedsfunktioner, eller telefonerne kan ikke verificeres.

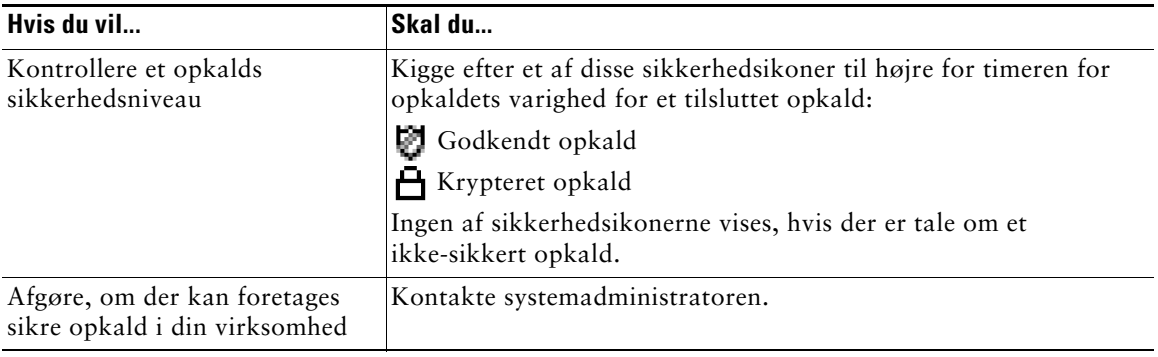

**Bemærk!** Både interaktioner, restriktioner og begrænsninger kan påvirke, hvordan sikkerhedsfunktionerne virker på telefonen. Systemadministratoren kan give dig flere oplysninger.

## <span id="page-41-2"></span><span id="page-41-1"></span><span id="page-41-0"></span>**Prioritering af vigtige opkald**

I specielle miljøer, f.eks. på kontorer ved militæret eller myndighederne, skal du måske foretage og modtage opkald, der haster eller er meget vigtige. Disse vigtige opkald kan kræve en højere prioritetshåndtering, som f.eks. at være i stand til at omgå andre opkald. Hvis du har brug for denne specielle opkaldshåndtering, kan systemadministratoren føje flere niveauer af rangfølge og forrang (MLPP) til din telefon.

Husk disse betegnelser:

- **•** *Rangfølge* angiver den prioritet, der er knyttet til et opkald.
- **•** *Forrang* betyder, at et eksisterende opkald med lavere prioritet afsluttes, mens et opkald med højere prioritet, som sendes til din telefon, accepteres.

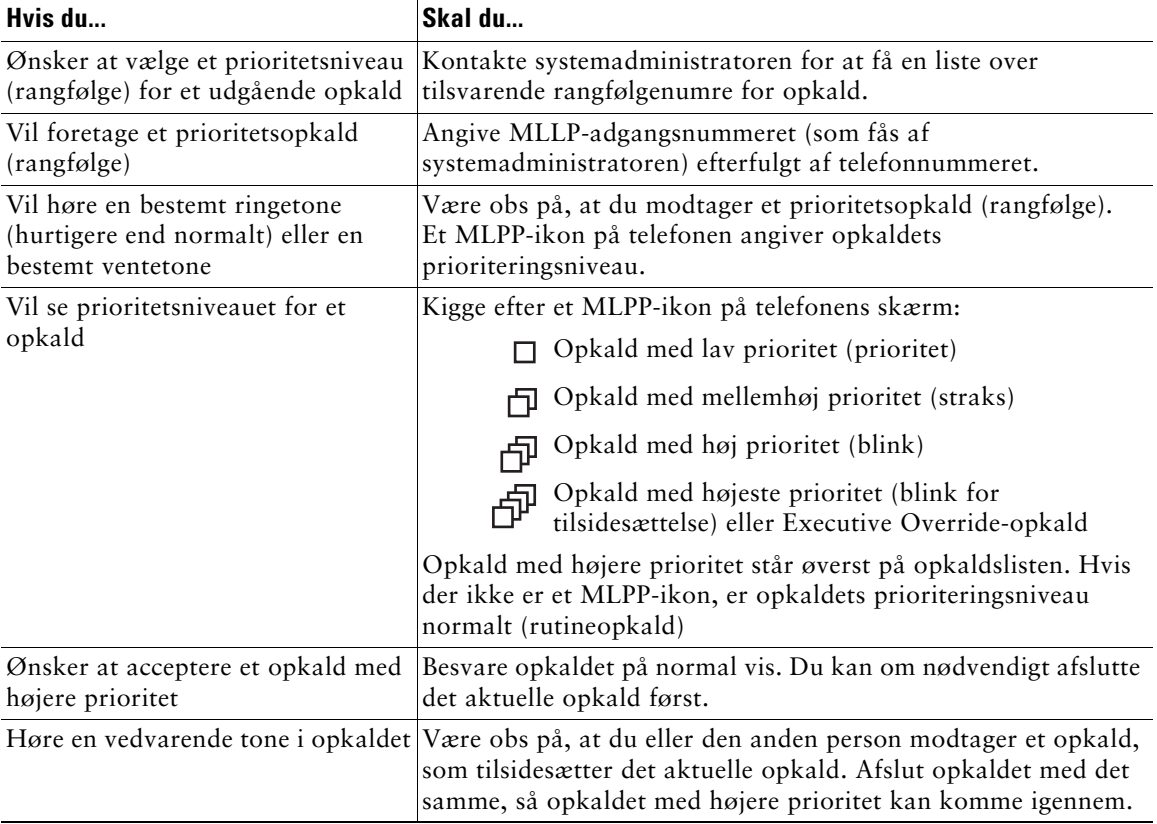

#### **Tip!**

- **•** Når du foretager eller modtager et MLPP-aktiveret opkald, hører du specielle ringetoner og toner for ventende opkald, som er anderledes end standardtonerne.
- **•** Hvis du angiver et ugyldigt MLPP-adgangsnummer, bliver du af en talemeddelelse advaret om fejlen.

## <span id="page-42-2"></span><span id="page-42-0"></span>**Brug af håndsæt, hovedsæt og højttalertelefon**

I tabellen nedenfor beskrives det, hvordan disse enheder bruges.

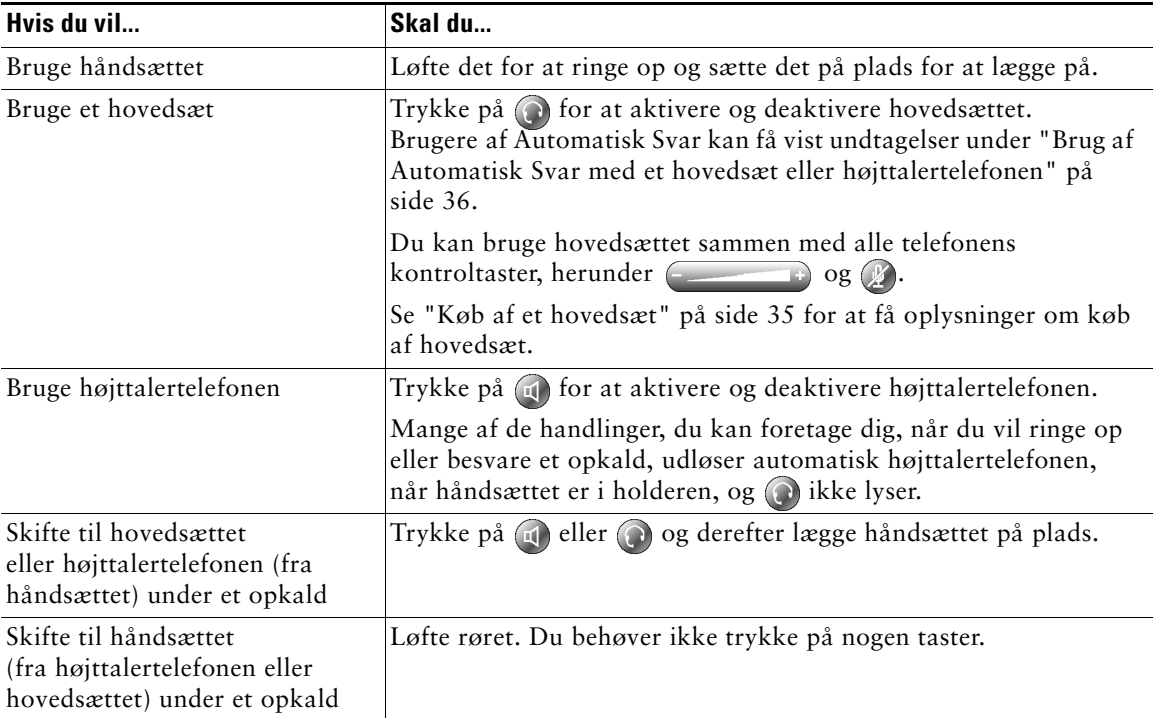

#### **Tip!**

- **•** Se ["Tilslutning af telefonen" på side 5](#page-12-1) for at finde hovedsætporten.
- **•** Se ["Grundlæggende opkaldshåndtering" på side 17](#page-24-3) for at få detaljerede anvisninger til, hvordan du bruger håndsættet, hovedsættet og højttalertelefonen til at ringe op, besvare et opkald, afslutte et opkald eller på anden vis håndtere opkald.

## <span id="page-42-1"></span>**Køb af et hovedsæt**

Telefonen understøtter fire- eller sekstrådede hovedsætstik. Du kan få yderligere oplysninger om køb af hovedsæt på siden ["Oplysninger om hovedsæt" på side 7](#page-14-0) og på følgende adresse: <http://vxicorp.com/cisco>

## <span id="page-43-2"></span><span id="page-43-1"></span><span id="page-43-0"></span>**Brug af Automatisk Svar med et hovedsæt eller højttalertelefonen**

Du kan bruge Automatisk Svar, hvis du modtager et stort antal indgående opkald eller håndterer opkald på andres vegne. Systemadministratoren konfigurerer Automatisk Svar, så det fungerer sammen med højttalertelefonen eller hovedsættet. Se tabellen nedenfor for at få yderligere oplysninger.

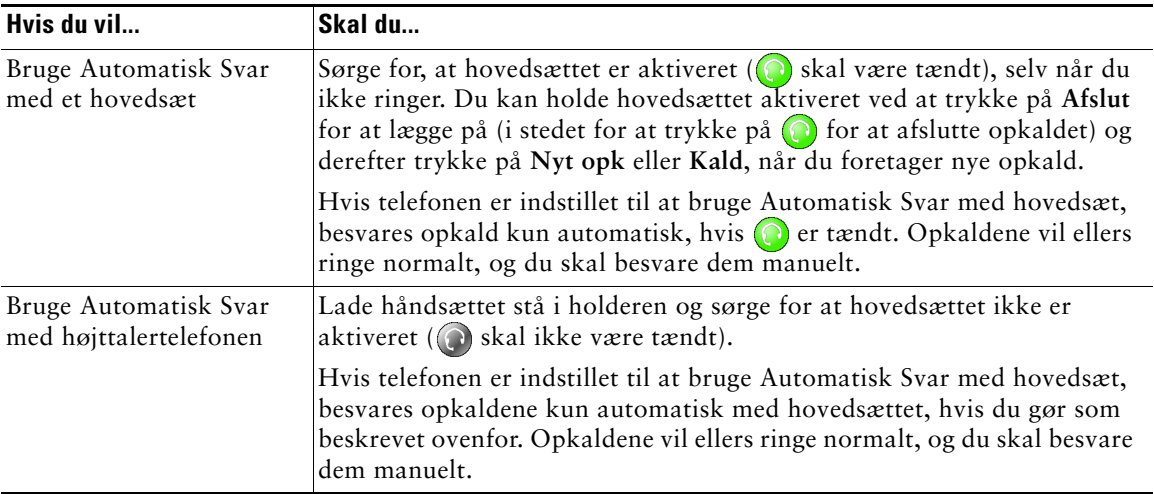

## <span id="page-44-5"></span><span id="page-44-2"></span><span id="page-44-0"></span>**Tilpasning af telefonindstillinger**

Du kan tilpasse din Cisco IP-telefon ved at ændre indstillingerne, som det er beskrevet i tabellerne nedenfor. Husk disse tip:

- **•** De fleste indstillinger er tilgængelige på telefonen, men nogle enkelte er tilgængelige online på websiden Brugerindstillinger. Se ["Sådan logger du på websiden Brugerindstillinger" på side 42](#page-49-3) for at få yderligere oplysninger.
- <span id="page-44-4"></span>• Hvis du vil genindsætte de oprindelige værdier i telefonen, skal du vælge **by** Standard. Du skal muligvis trykke på programtasten **mere** for at se **Standard**. Lydstyrkeniveauer og værdier i menuerne Kontrast og Ringetype vil blive påvirket.
- Hvis ikke fungerer, kan systemadministratoren have deaktiveret denne tast på telefonen. Kontakt systemadministratoren for at få yderligere oplysninger.

## <span id="page-44-3"></span><span id="page-44-1"></span>**Justering af lydstyrken**

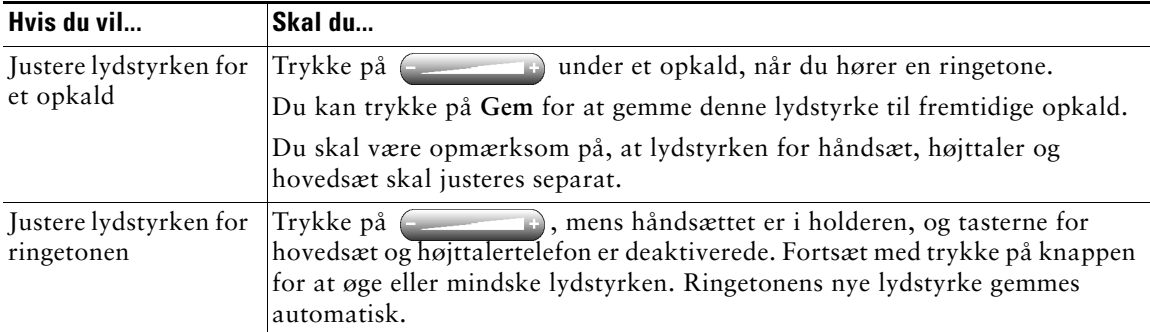

I tabellen nedenfor beskrives det, hvordan du justerer og gemmer lydstyrkeniveauer på telefonen.

## <span id="page-45-4"></span><span id="page-45-2"></span><span id="page-45-0"></span>**Tilpasning af ringetoner og beskedindikatorer**

Du kan tilpasse den måde, hvorpå telefonen angiver et indgående opkald eller en ny besked for hver af dine linjer. Tilpassede ringelyde og andre indikatorer kan hjælpe dig med hurtigt at skelne mellem flere linjer. Du kan f.eks. vælge en kvidrende lyd for at angive et indgående opkald på Linje 1 og en trommehvirvel for at angive et indgående opkald på Linje 2.

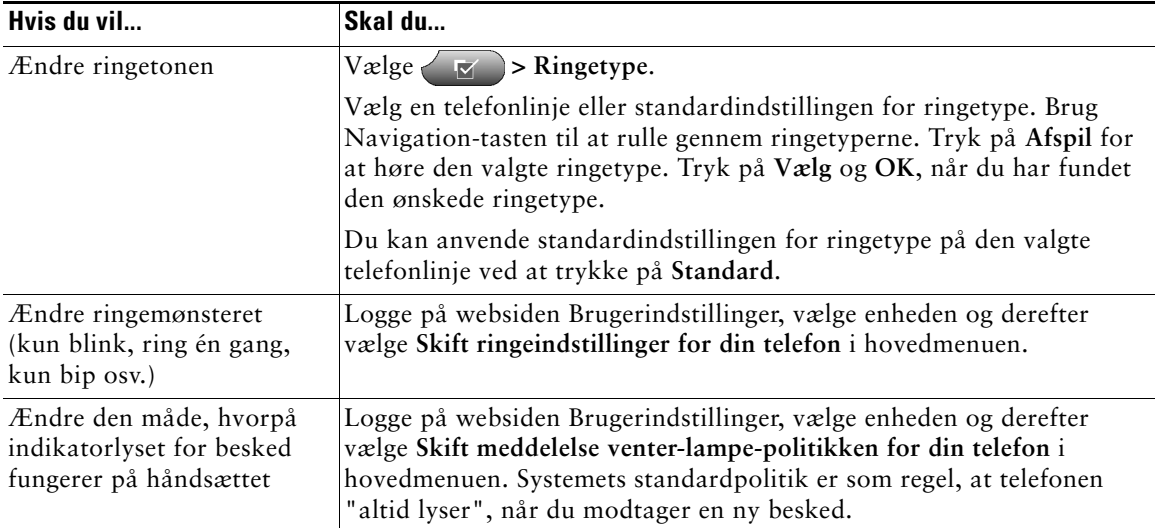

## <span id="page-45-5"></span><span id="page-45-3"></span><span id="page-45-1"></span>**Tilpasning af telefonskærmen**

Du kan justere kontrasten og sproget på telefonskærmen.

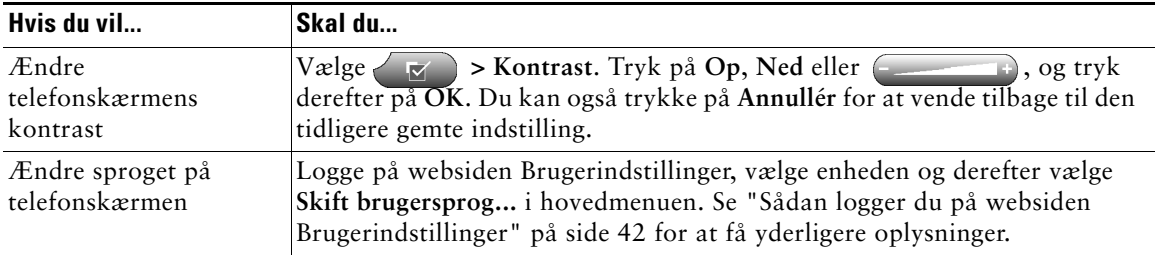

## <span id="page-46-2"></span><span id="page-46-1"></span><span id="page-46-0"></span>**Opsætning af hurtigkaldstaster**

Med hurtigkaldstaster kan du trykke på en tast eller indtaste en indekskode for at foretage et opkald. Du kan opsætte hurtigkaldsnumre på telefonen på to måder:

- **•** Hurtigkald med en tast Du kan tildele et hurtigkaldsnummer til alle tilgængelige programtaster på telefonen, som ikke allerede er konfigureret som linje-, funktions- eller tjenestetast.
- **•** Hurtigkald med en indekskode Hvis du bruger funktionen Kortnumre, kan du indtaste et tildelt tal (1 til 99) i stedet for hele telefonnummeret.

Du kan opsætte begge typer hurtigkaldsfunktioner på websiden Brugerindstillinger som beskrevet i tabellen nedenfor. Se ["Sådan logger du på websiden Brugerindstillinger" på side 42](#page-49-3) for at få yderligere oplysninger om siden Brugerindstillinger.

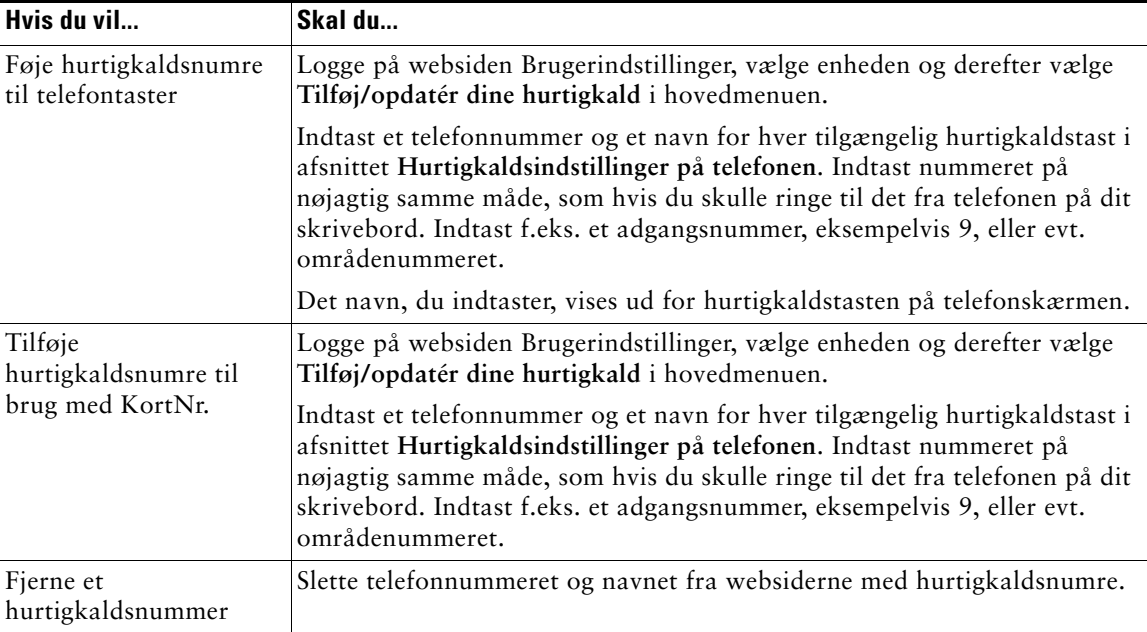

#### **Tip!**

- **•** Hvis du ønsker yderligere oplysninger om, hvordan du bruger hurtigkaldsfunktionen, kan du se ["Foretagelse af et opkald" på side 17](#page-24-2)
- **•** Systemadministratoren kan tildele hurtigkaldstaster til telefonen og begrænse antallet af hurtigkaldsnumre, som du kan konfigurere.

## <span id="page-47-2"></span><span id="page-47-0"></span>**Brug af besked, opkaldslogge og telefonbøger**

Dette afsnit beskriver, hvordan du bruger funktionstasterne til at få adgang til beskeder, opkaldslogge og telefonbøger.

## <span id="page-47-4"></span><span id="page-47-3"></span><span id="page-47-1"></span>**Få adgang til beskeder**

Firmaet fastsætter den beskedtjeneste, som telefonsystemet bruger. Se den dokumentation, der fulgte med beskedtjenesten, for at få nøjagtige og detaljerede oplysninger om denne tjeneste. Du kan få en generel beskrivelse af servicefunktionerne i tabellen nedenfor.

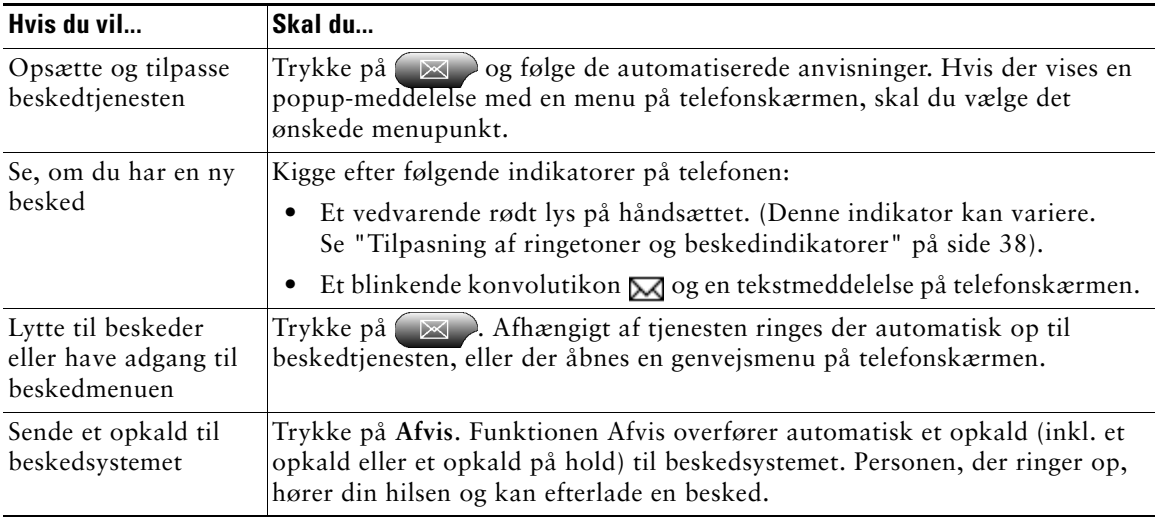

## <span id="page-48-3"></span><span id="page-48-1"></span><span id="page-48-0"></span>**Brug af opkaldslogge og telefonbøger**

Telefonen vedligeholder logge over ubesvarede, foretagede og modtagne opkald. Du kan bruge tasten Telefonbøger til at se og foretage opkald fra opkaldslogge. Du har også adgang til firmaets telefonbog (hvis tilgængelig).

<span id="page-48-2"></span>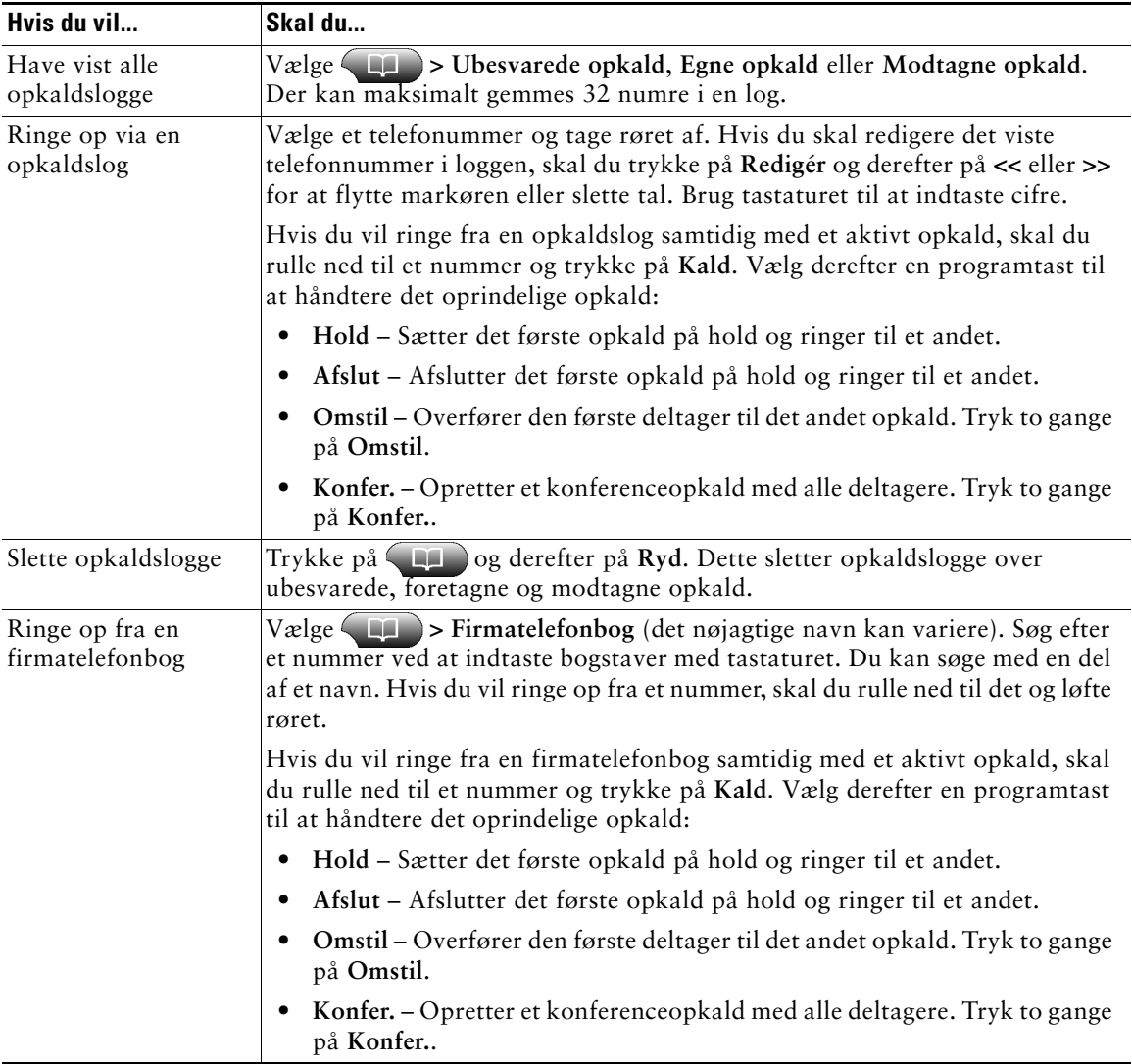

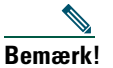

**Bemærk!** Hvis netværket afbrydes eller nulstilles, kan du miste oplysninger i opkaldsloggene.

## <span id="page-49-4"></span><span id="page-49-2"></span><span id="page-49-0"></span>**Adgang til websiden Brugerindstillinger**

Da Cisco IP-telefonen er en netværksenhed, kan den dele oplysninger med andre netværksenheder i virksomheden, herunder din computer og webbaserede tjenester, som du kan få adgang til via en browser på computeren.

Du kan etablere telefontjenester og styre indstillinger og funktioner fra computeren ved hjælp af websiden Brugerindstillinger i Cisco Call Manager. Når du har konfigureret funktioner og tjenester på websiden, har du adgang til dem fra telefonen.

Du kan f.eks. konfigurere hurtigkaldstaster på websiden, og derefter bruge dem på telefonen.

I dette afsnit beskrives det, hvordan du får adgang til websiden Brugerindstillinger, og hvordan du abonnerer på telefontjenester. Se *Tilpasning af Cisco IP-telefonen på internettet* på følgende webadresse for at få oplysninger om de funktioner, du kan konfigurere, og de telefontjenester du kan abonnere på: [http://www.cisco.com/univercd/cc/td/doc/product/voice/c\\_ipphon/index.htm](http://www.cisco.com/univercd/cc/td/doc/product/voice/c_ipphon/index.htm)

## <span id="page-49-3"></span><span id="page-49-1"></span>**Sådan logger du på websiden Brugerindstillinger**

#### **Fremgangsmåde**

- **Trin 1** Få en webadresse til Brugerindstillinger, et bruger-id og en standardadgangskode fra systemadministratoren.
- **Trin 2** Åbn en webbrowser på computeren, indtast webadressen (som du fik af systemadministratoren), og log på.
- **Trin 3** Vælg enhedstypen (telefonmodellen) i hovedmenuen på rullelisten "Vælg en enhed". Når du har foretaget dit valg, vises der en kontekstsensitiv menu med indstillinger, der gælder for din enhedstype.

#### **Tip til navigation på websiden Brugerindstillinger**

- **•** Vælg enheden på menusiden for at se alle dine indstillinger.
- **•** Klik på **Opdater** for at anvende og gemme dine ændringer.
- **•** Klik på **Tilbage til menuen** for at komme tilbage til den kontekstsensitive menu.
- **•** Klik på **Log af** for at forlade brugersiderne.

## <span id="page-50-2"></span><span id="page-50-1"></span><span id="page-50-0"></span>**Abonnement på telefontjenester**

Før du kan abonnere på telefontjenester på telefonen, skal du abonnere på dem ved hjælp af computeren for at få adgang til siden Brugerindstillinger. Se ["Sådan logger du på websiden](#page-49-1)  [Brugerindstillinger" på side 42](#page-49-1) for at få hjælp til at logge på.

Telefontjenester kan omfatte:

- **•** Webbaserede oplysninger, f.eks. aktiekurser, filmoversigter og vejrudsigter
- **•** Netværksdata, f.eks. firmakalendere og søgbare telefonbøger
- **•** Telefonfunktioner, f.eks. Mine kvikopkald og et personligt adressekartotek

Se tabellen nedenfor for at få flere oplysninger.

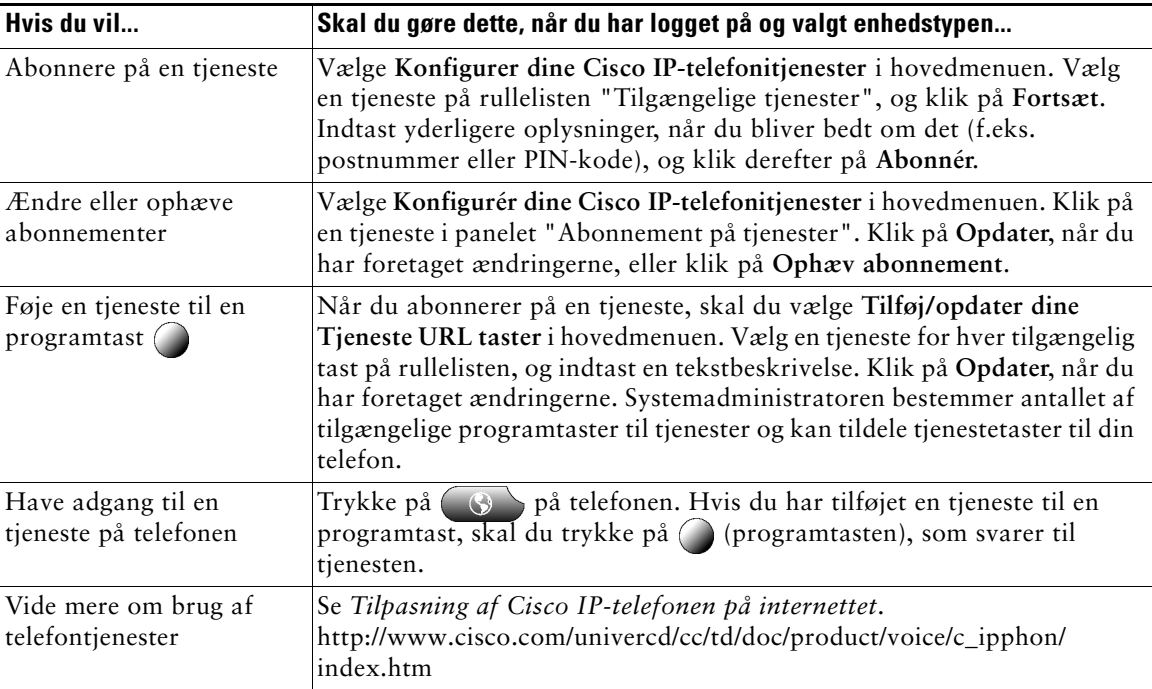

## <span id="page-51-1"></span><span id="page-51-0"></span>**Om yderligere konfigurationsindstillinger**

Systemadministratoren kan konfigurere din telefon til at bruge specifikke skabeloner til knapper og taster sammen med specielle relevante tjenester og funktioner. I tabellen nedenfor findes en oversigt over nogle af de konfigurationsindstillinger, som du kan tage op med administratoren af telefonsystemet afhængigt af opkaldsbehov eller arbejdsmiljø.

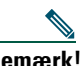

**Bemærk!** Du kan finde brugervejledninger og andre dokumenter i tabellen nedenfor på følgende webadresse: [http://www.cisco.com/univercd/cc/td/doc/product/voice/c\\_ipphon/index.htm](http://www.cisco.com/univercd/cc/td/doc/product/voice/c_ipphon/index.htm)

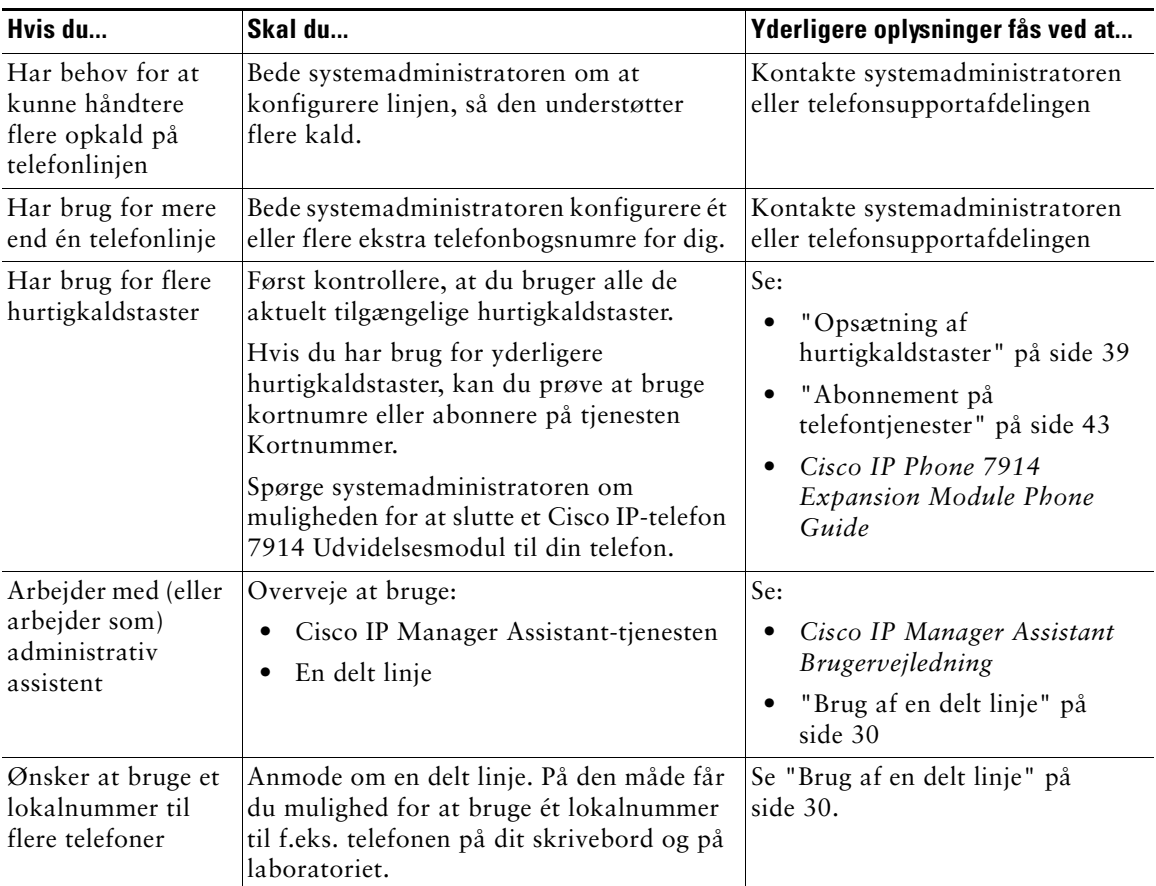

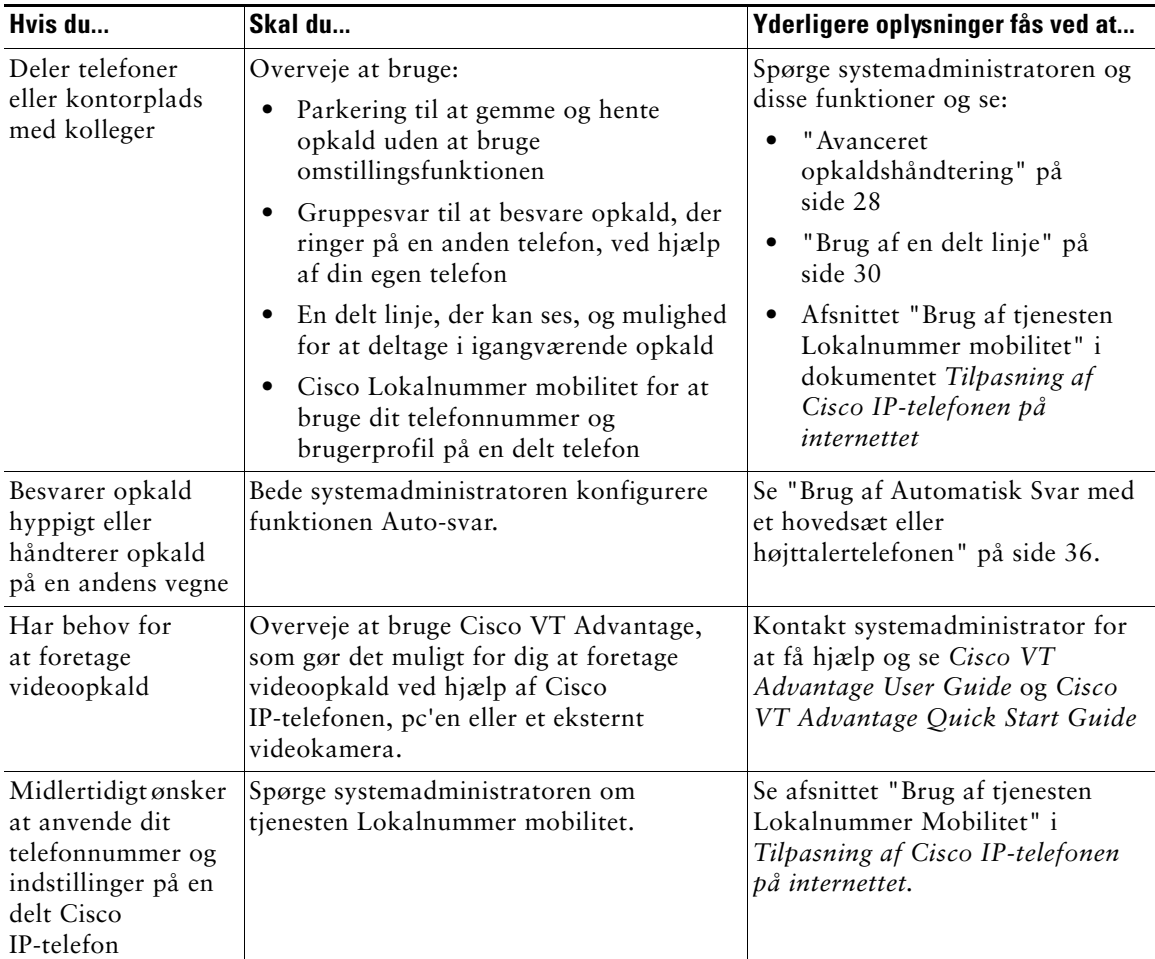

<span id="page-53-2"></span><span id="page-53-0"></span>I dette afsnit beskrives det, hvordan du får adgang til oplysninger om Cisco IP-telefonen og telefonopkald, der hjælper systemadministratoren eller teknikeren med at diagnosticere problemer med telefonen.

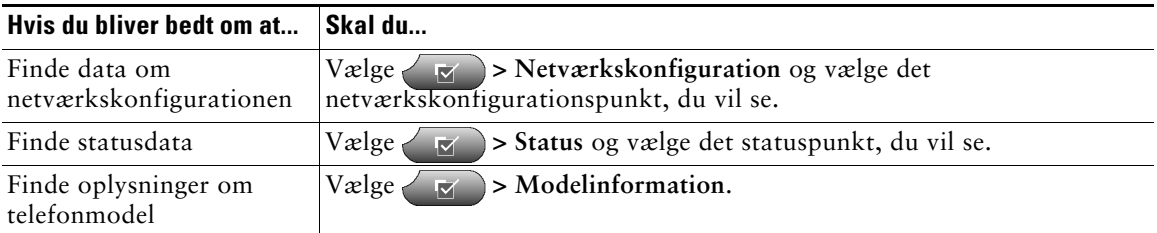

**Bemærk!** Hvis valled ikke fungerer, kan systemadministratoren have deaktiveret denne knap på telefonen. Kontakt systemadministratoren for at få yderligere oplysninger.

## <span id="page-53-3"></span><span id="page-53-1"></span>**Brug af værktøjet Kvalitetsrapporter**

Systemadministratoren kan midlertidigt konfigurere Cisco IP-telefonen med værktøjet Kvalitetsrapporter for at finde årsagen til problemer med ydeevnen. Du kan bruge knappen **VKR** til at sende oplysninger om problematiske telefonopkald til systemadministratoren.

Afhængigt af hvordan systemadministratoren har konfigureret værktøjet Kvalitetsrapporter for din telefon, kan du bruge knappen **VKR** på én af de følgende to måder:

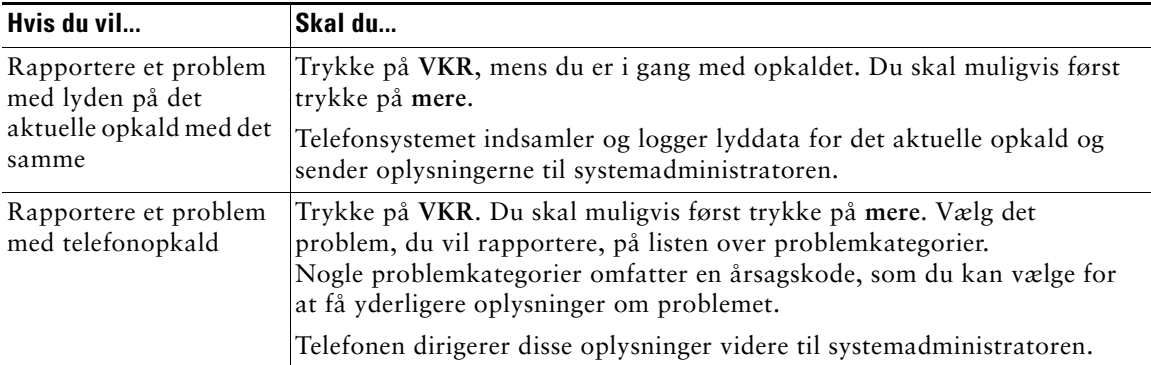

## <span id="page-54-0"></span>**Betingelser for Ciscos etårige begrænsede garanti på hardware**

Der gælder specielle betingelser for din hardwaregaranti og de forskellige tjenester, som du kan benytte dig af under garantiperioden. Den formelle Garantierklæring, herunder den garanti, der gælder for Cisco-softwaren, indeholdes på dokumentations-cd'en fra Cisco og findes ligeledes på Cisco.com. Følg disse trin for at få adgang til og downloade *Ciscos informationspakke* og garantidokumentet på cd'en eller Cisco.com.

**1.** Åbn browseren, og gå til denne webside:

[http://www.cisco.com/univercd/cc/td/doc/es\\_inpck/cetrans.htm](http://www.cisco.com/univercd/cc/td/doc/es_inpck/cetrans.htm)

Nu vises siden med garantier og licensaftaler.

- **2.** Følg disse trin for at få vist *Ciscos informationspakke*:
	- **a.** Klik på feltet **Information Packet Number**, og kontroller, at varenummeret 78-5235-02F0 er fremhævet.
	- **b.** Vælg det sprog, som du vil læse dokumentet på.
	- **c.** Klik på **Go**.
	- **d.** Nu vises siden med Ciscos begrænsede garanti og softwarelicens fra informationspakken.
	- **e.** Læs dokumentet online, eller klik på ikonet **PDF** for at downloade og udskrive dokumentet i PDF-format (Adobe Portable Document).

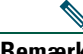

**Bemærk** Du skal have installeret Adobe Acrobat Reader for at få vist og udskrive PDF-filer. Du kan downloade Adobe Acrobat Reader fra Adobes websted: <http://www.adobe.com>

- **3.** Følg disse trin for at læse oversatte og lokaliserede garantioplysninger om dit produkt:
	- **a.** Indtast varenummeret i feltet Warranty Document Number:
		- 78-10747-01C0
	- **b.** Vælg det sprog, som du vil have vist dokumentet på.
	- **c.** Klik på **Go**.

Nu vises siden med Ciscos garanti.

**d.** Læs dokumentet online, eller klik på ikonet **PDF** for at downloade og udskrive dokumentet i PDF-format (Adobe Portable Document).

Du kan også få hjælp på Ciscos websted for service og support:

[http://www.cisco.com/public/Support\\_root.shtml.](http://www.cisco.com/public/Support_root.shtml)

#### **Varighed af hardwaregaranti**

Et (1) år

#### **Regler omkring erstatning, reparation og refundering af hardware**

Cisco eller servicecenteret bestræber sig så vidt muligt på at sende en reservedel inden for ti (10) arbejdsdage efter modtagelsen af en RMA-anmodning (Return Materials Authorization). De faktiske leveringstider kan variere, afhængigt af kundens placering.

Cisco forbeholder sig retten til at refundere indkøbsprisen som en eneste garanti.

#### **Sådan får du et RMA-nummer**

Kontakt det firma, hvor du har købt produktet. Hvis du har købt produktet direkte fra Cisco, skal du kontakte Ciscos salgsafdeling og en servicerepræsentant.

Udfyld nedenstående oplysninger, og opbevar dem som reference.

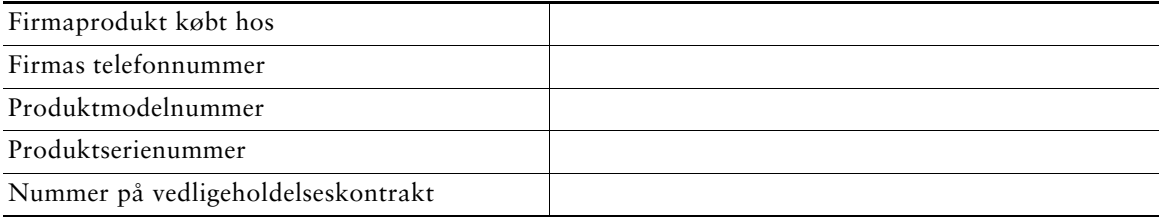

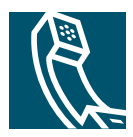

## <span id="page-56-0"></span>**Stikordsregister**

### **A**

advarsler, sikkerhed **[2](#page-9-1)** afslutte et opkald, indstillinger for **[21](#page-28-1)** Automatisk Svar, bruge **[36](#page-43-2)**

#### **B**

beskedindikator, identificere **[40](#page-47-4)** beskedtjeneste, bruge **[40](#page-47-4)** besvare opkald, indstillinger for **[24](#page-31-1)** besvarelse af opkald, indstillinger for **[20](#page-27-2)** Brugerindstillinger adgang til **[42](#page-49-4)** telefontjenester **[43](#page-50-2)** bryde ind bruge **[31](#page-38-1)** og delte linjer **[30](#page-37-3)** og privat **[32](#page-39-2)**

#### **C**

CallBack, bruge **[19](#page-26-0)** Cisco IP-telefon beskrivelse af **[8](#page-15-3)** dokumentation til **[4](#page-11-3)** funktionskonfiguration for **[12](#page-19-5)**, **[44](#page-51-1)** illustration af **[9](#page-16-0)**

justere højden af **[6](#page-13-0)** online Hjælp til **[16](#page-23-2)** registrere **[6](#page-13-1)** sikre håndsætholder **[6](#page-13-2)** tilslutte **[5](#page-12-2)** webbaseret tjeneste til **[42](#page-49-4)**

#### **D**

delte linjer beskrivelse af **[30](#page-37-4)** maksimalt antal opkald **[30](#page-37-5)** med indbrydning **[31](#page-38-1)** med privat **[32](#page-39-2)** og ikonet Fjernbrug i anvendelse **[30](#page-37-6)** dokumentation, adgang til **[4](#page-11-3)** Dæmp, beskrivelse af tasten **[10](#page-17-0)** dæmpe, bruge **[22](#page-29-4)**

#### **F**

fejlfinde, data for **[46](#page-53-2)** firmatelefonbog bruge i telefon **[18](#page-25-0)** ringe fra en webside **[18](#page-25-1)** flere opkald, håndtere **[14](#page-21-1)** foretagne opkald, poster over **[41](#page-48-2)** funktioner, tilgængelighed af **[12](#page-19-5)** funktionsmenuer, bruge **[15](#page-22-3)** funktionstaster Hjælp **[10](#page-17-1)** Indstillinger **[10](#page-17-2)** Meddelelser **[10](#page-17-3)** Telefonbøger **[10](#page-17-4)**

#### **G**

Tjenester **[10](#page-17-5)**

genopkald, bruge **[17](#page-24-4)** genoptag, bruge **[22](#page-29-5)** godkendte opkald, ikon for **[33](#page-40-2)** gruppeopkaldshentning, bruge **[29](#page-36-1)**

### **H**

Hjælp, beskrivelse af tasten **[10](#page-17-1)** hjælp, bruge **[16](#page-23-2)** hold bruge **[22](#page-29-5)** og overførsel **[23](#page-30-2)** og skifte mellem opkald **[14](#page-21-1)** hovedsæt besvare opkald med **[20](#page-27-3)** foretage opkald med **[19](#page-26-1)** lydstyrke **[37](#page-44-3)** lægge på med **[21](#page-28-1)** tast, identificere **[10](#page-17-6)** tilstand, bruge **[35](#page-42-2)** hovedsættets ydevne, generelt **[7](#page-14-1)** hurtigkald

bruge **[17](#page-24-5)** etiketter **[11](#page-18-1)** taster, identificere **[10](#page-17-7)** taster, konfigurere **[39](#page-46-2)** højttalertelefon besvare opkald med **[20](#page-27-4)** foretage opkald med **[17](#page-24-6)** lydstyrke **[37](#page-44-3)** lægge på med **[21](#page-28-1)** tast, identificere **[10](#page-17-8)** tilstand, bruge **[35](#page-42-2)** håndsæt bruge **[35](#page-42-2)** lydstyrke **[37](#page-44-3)** lysstribe **[9](#page-16-1)** stabilisere i holder **[6](#page-13-2)**

## **I**

Identificering [af maliciøse opkald \(MCID\),](#page-39-3)  bruge **32** ikoner for opkaldstilstande **[13](#page-20-2)** om taster **[16](#page-23-3)** ikonet Fjernbrug i anvendelse for delte linjer **[30](#page-37-6)** indstillinger bruge standard **[37](#page-44-4)** tilpasse **[37](#page-44-5)** Indstillinger, beskrivelse af tasten **[10](#page-17-2)** installere, Cisco IP-telefon **[5](#page-12-2)**

## **K**

[kBrydIn, Se indbrydning](#page-38-1) konferenceopkald MødMig **[25](#page-32-3)**, **[27](#page-34-1)** standard **[25](#page-32-4)**, **[26](#page-33-1)** typer af **[25](#page-32-5)** krypterede opkald, ikon for **[33](#page-40-2)**

#### **L**

linier beskrivelse af **[12](#page-19-6)** se **[11](#page-18-1)** linjetaster, identificere **[10](#page-17-7)** lokalnumre, se **[11](#page-18-1)** lydproblemer, rapportere **[46](#page-53-3)** lydstyrke bruge standard **[37](#page-44-4)** tilpasse **[37](#page-44-3)** Lydstyrke, beskrivelse af tasten **[10](#page-17-9)** lægge på, indstillinger for **[21](#page-28-1)**

#### **M**

meddelelser indikator for **[38](#page-45-3)**, **[40](#page-47-4)** lytte til **[40](#page-47-4)** Meddelelser, beskrivelse af tasten **[10](#page-17-3)** menuer, bruge **[15](#page-22-3)** mistænkelige opkald, spore **[32](#page-39-3)** MLPP, bruge **[34](#page-41-2)** modtagne opkald, poster over **[41](#page-48-2)** MødMig-konferencer **[25](#page-32-3)**, **[27](#page-34-1)**

#### **N**

Navigation, beskrivelse af tasten **[10](#page-17-10)** netværkskonfiguration, søge **[46](#page-53-2)** nye opkald, indstillinger for foretagelse af **[17](#page-24-7)**

#### **O**

online Hjælp, bruge **[16](#page-23-2)** opkald afslutte **[21](#page-28-1)** besvare **[20](#page-27-2)** dæmpe **[22](#page-29-4)** flere deltagere på **[25](#page-32-5)** foretage **[17](#page-24-7)** holde og genoptage **[22](#page-29-5)** håndtere flere **[14](#page-21-1)** ikoner for **[13](#page-20-2)** konferencefunktioner for **[25](#page-32-5)** lagre og hente **[28](#page-35-4)** maksimum pr. linje **[12](#page-19-7)**, **[30](#page-37-5)** omdirigere under opkald **[29](#page-36-1)** omdirigering under opkald **[21](#page-28-2)** overføre **[23](#page-30-2)** parkere **[28](#page-35-4)** prioritering **[34](#page-41-2)** rapportere problemer med **[46](#page-53-3)** sammenlignet med linjer **[12](#page-19-6)** se **[11](#page-18-1)**, **[14](#page-21-1)** sikkert **[33](#page-40-2)** viderestille **[24](#page-31-1)** vælge **[13](#page-20-3)** opkaldsaktivitetsområde, se **[11](#page-18-1)** opkaldshentning, bruge **[29](#page-36-1)**

opkaldshåndtering, avanceret **[28](#page-35-5)** opkaldshåndtering, grundlæggende **[17](#page-24-8)** opkaldslog ringe fra **[18](#page-25-2)** se og ringe fra **[41](#page-48-3)** slette **[41](#page-48-3)** overføre, indstillinger for **[23](#page-30-2)**

### **P**

parkerede opkald, bruge **[28](#page-35-4)** Personligt adressekartotek (PAB) abonnere på **[43](#page-50-2)** ringe fra **[19](#page-26-2)** prioritere opkald **[34](#page-41-2)** privat bruge **[32](#page-39-2)** og delte linjer **[30](#page-37-3)** programtaster beskrivelse af **[10](#page-17-7)** etiket til **[11](#page-18-1)**

#### **R**

ringe op, indstillinger for at **[17](#page-24-7)** ringe, indstillinger **[17](#page-24-7)** ringetone indikator for **[9](#page-16-1)** lydstyrke **[37](#page-44-3)** tilpasse **[38](#page-45-4)** røret af beskrivelse af **[12](#page-19-8)** ringe **[17](#page-24-9)**

røret på beskrivelse af **[12](#page-19-8)** ringe **[17](#page-24-10)**

#### **S**

sikkerhed, advarsler **[2](#page-9-1)** sikre opkald, beskrivelse af **[33](#page-40-2)** skifte mellem opkald **[14](#page-21-1)** Sokkel tast, identificere **[10](#page-17-11)** sokkel tilpasse **[6](#page-13-0)** statusdata, søge **[46](#page-53-2)** statuslinje, se **[11](#page-18-1)** supportværktøj ti[l auto-registrering af](#page-13-1)  telefoner **6**

## **T**

TAPS, bruge **[6](#page-13-1)** tastatur beskrivelse af **[10](#page-17-12)** indtaste tekst med **[15](#page-22-4)** taster, identificere **[16](#page-23-3)** tekst, indtaste på telefonen **[15](#page-22-5)** telefonbog bruge i telefon **[18](#page-25-0)**, **[41](#page-48-3)** ringe fra en webside **[18](#page-25-1)** Telefonbøger, beskrivelse af tasten **[10](#page-17-4)** telefonlinjer beskrivelse af **[12](#page-19-6)** se **[11](#page-18-1)** taster til **[10](#page-17-7)**

telefonskærm funktioner for **[11](#page-18-1)** justere kontrast på **[38](#page-45-5)** rengøre **[4](#page-11-4)** skifte sprog for **[38](#page-45-5)** vælge punkter **[15](#page-22-6)** tjenesten Kortnummer abonnere på **[43](#page-50-2)** ringe med **[19](#page-26-2)** tjenester, abonnere på **[43](#page-50-2)** Tjenester, beskrivelse af tasten **[10](#page-17-5)**

### **U**

ubesvarede opkald, poster over **[41](#page-48-2)**

### **V**

ventende opkald, bruge **[20](#page-27-5)** viderestille opkald, bruge **[24](#page-31-1)** VKR, bruge **[46](#page-53-3)** vælge opkald **[13](#page-20-3)**

## **W**

WebDialer, bruge **[18](#page-25-1)**

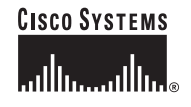

**Hovedsæde** Cisco Systems, Inc. 170 West Tasman Drive San Jose, CA 95134-1706 USA [www.cisco.com](http://www.cisco.com) Tlf: +1 408 526-4000 +1 800 553-NETS (6387) Fax: +1 408 526-4100

**Hovedkontor for Europa** Cisco Systems International BV Haarlerbergpark Haarlerbergweg 13-19 1101 CH Amsterdam Holland [www-europe.cisco.com](http://www-europe.cisco.com) Tlf: +31 0 20 357 1000 Fax: +31 0 20 357 1100

**Hovedkontor for Nord-, Syd- og Centralamerika** Cisco Systems, Inc. 170 West Tasman Drive San Jose, CA 95134-1706 USA [www.cisco.com](http://www.cisco.com) Tlf: +1 408 526-7660 Fax: +1 408 527-0883

**Hovedkontor for Asien/Stillehavsområdet** Cisco Systems, Inc. 168 Robinson Road #28-01 Capital Tower Singapore 068912 [www.cisco.com](http://www.cisco.com) Tlf: +65 6317 7777 Fax: +65 6317 7799

**Cisco Systems har over 200 kontorer i følgende lande. Adresser, telefonnumre og faxnumre er angivet på Ciscos websted på adressen [www.cisco.com/go/offices](http://www.cisco.com/go/offices)**

Argentina • Australien • Belgien • Brasilien • Bulgarien • Canada • Chile • Colombia • Costa Rica • Cypern • Danmark • Dubai • Filippinerne • Finland • Frankrig Grækenland • Holland • Hong Kong SAR • Indien • Indonesien • Irland • Israel • Italien • Japan • Kina • Korea • Kroatien • Luxembourg • Malaysia • Mexico • New Zealand Norge • Peru • Polen • Portugal • Puerto Rico • Rumænien • Rusland • Saudi-Arabien • Schweiz • Singapore • Skotland • Slovakiet • Slovenien • Spanien • Storbritannien Sverige • Sydafrika • Taiwan • Thailand • Tjekkiet • Tyrkiet • Tyskland • Ukraine • Ungarn • USA • Venezuela • Vietnam • Zimbabwe • Østrig

Copyright © 2005 Cisco Systems, Inc. Alle rettigheder forbeholdes. CCSP, Cisco Square Bridge-logoet, Follow Me Browsing og StackWise er varemærker tilhørende Cisco Systems, Inc. Changing the Way We Work, Live, Play, and Learn og iQuick Study er tjenesteydelser tilhørende Cisco Systems, Inc., og Access Registrar, Aironet, ASIST, BPX, Catalyst, CCDA, CCDP, CCIE, CCIP, CCNA, CCNP, Cisco, Cisco Certified Internetwork Expert-logoet, Cisco IOS, Cisco Press, Cisco Systems, Cisco Systems Capital, Cisco Systems-logoet, Cisco Unity, Empowering the Internet Generation, Enterprise/Solver, EtherChannel, EtherFast, EtherSwitch, Fast Step, FormShare, GigaDrive, GigaStack, HomeLink, Internet Quotient, IOS, IP/TV, iQ Expertise, iQ-logoet, iQ Net Readiness Scorecard, LightStream, Linksys, MeetingPlace, MGX, Networkers-logoet, Networking Academy, Network Registrar, *Packet*, PIX, Post-Routing, Pre-Routing, ProConnect, RateMUX, ScriptShare, SlideCast, SMARTnet, StrataView Plus, SwitchProbe, TeleRouter, The Fastest Way to Increase Your Internet Quotient, TransPath og VCO er registrerede varemærker tilhørende Cisco Systems, Inc. og/eller dets associerede eller tilknyttede virksomheder i USA og visse andre lande. Alle andre varemærker, der er nævnt i dette dokument eller på websiden, tilhører deres respektive ejere. Brugen af ordet "partner" angiver ikke et kompagniskab mellem Cisco og andre virksomheder. (0501R)